# البداية مع نظام تشغيل اللينكس (Linux)

- **- اهم وأشهر توزيعات اللينكس.**
	- **- تاريخ اللينكس وفلسفته.**
- **- مجتمع اللينكس ومصطلحاته.**
- **- توزيعات اللينكس بالتفصيل.**
- **- مقارنة بين الويندوز 7 واللينكس مينت.**
- **- انشاء قرص )او فالش( تنصيب اللينكس مينت.**

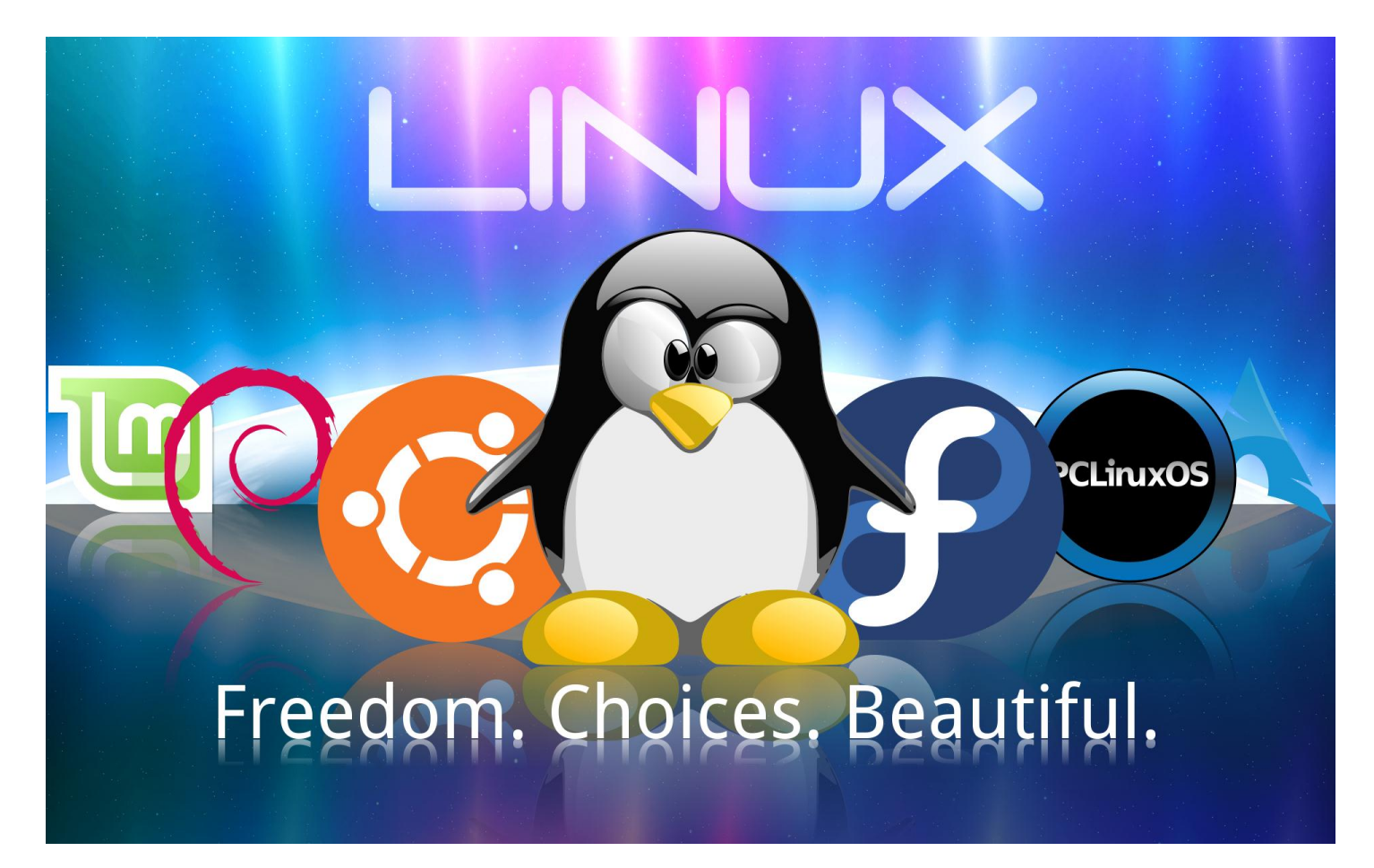

**للمزيد حول هذا الموضوع وغيره من المواضيع التي تخص علوم الحاسوب المختلفة، تفضلوا بزيارتي على الرابط التالي:**

### مدونة مصطفى صادق العلمية

/https://mustafasadiq0.wordpress.com

**اهم وأشهر توزيعات اللينوكس**

رغم وجود المئات من توزيعات (distributions) نظام تشغيل اللينكس الا ان اهم وأشهر ثلاثة توزيعات والاكثر انتشاراً **بين المستخدمين هي:**

- **Debian Family Systems (such as Ubuntu)**
- **SUSE Family Systems (such as openSUSE)**
	- **Fedora Family Systems (such as CentOS)**

**والتي تتضح صور سطح المكتب لكل منها في الصورة التالية:**

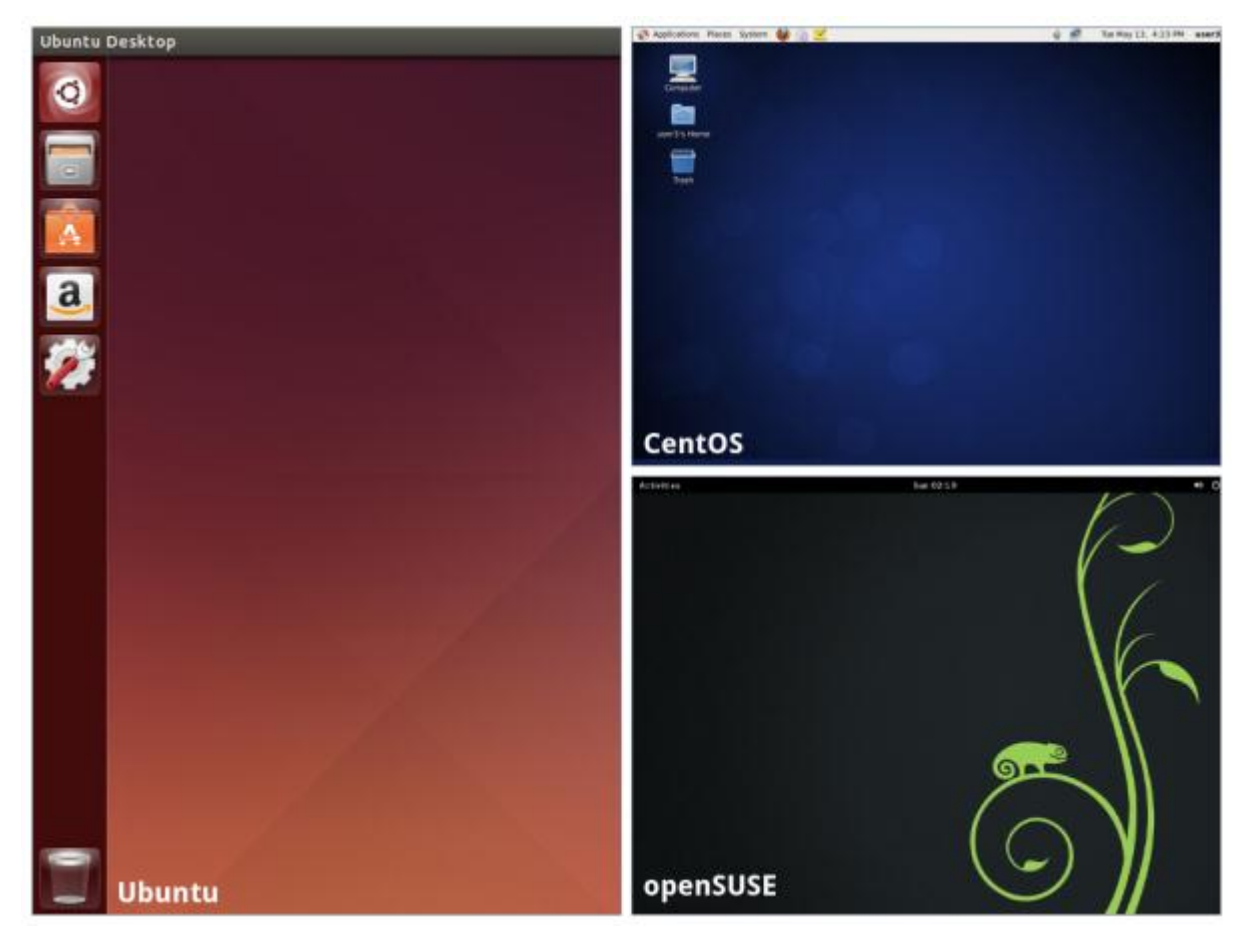

المزيد من تفاصيل هذه الانظمة ستأتي تباعاً ان شاء الله لذا هذه نصيحة لمن ينوي البدء في تعلم كيفية تنصيب واستخدام **نظام اللينكس بالبدء بالبحث عن أحد هذه التوزيعات وتجهيز القرص او النظام جاهزا للتنصيب قريبا ان شاء هللا**

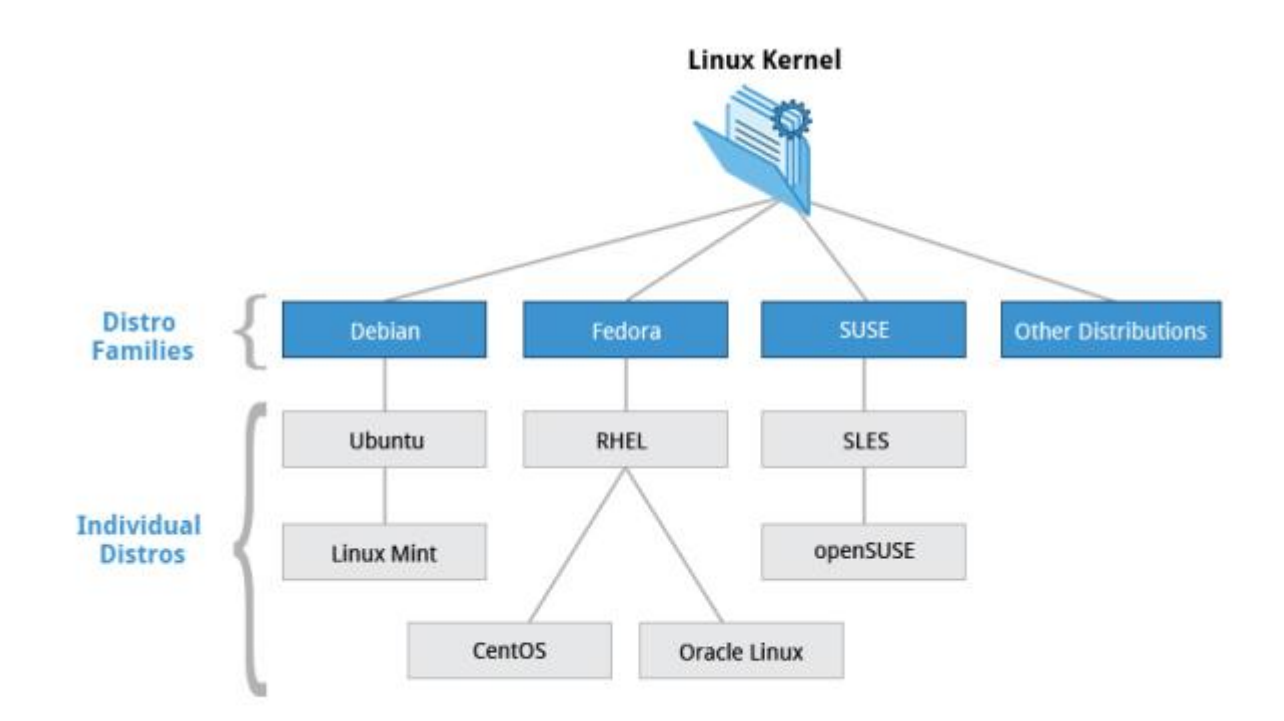

ولا يخفي على احد ان هذه التوزيعات هي الاشهر اليوم وقد لا تكون كذلك بعد عام من الان او اكثر او اقل بسبب التطوير المستمر وبسرعة كبيرة لهذه التوزيعات وغيرها من قبل الالف المطورين حول العالم فتابعوا المستجدات بشكل دائم ولا **تعتمدوا على معلومات قديمة في هذا السياق.**

**تاريخ نظام تشغيل اللينكس**

**اللينكس هو نظام تشغيل حاسوب مجاني مفتوح المصدر )source open )بدأ تطويره اساسا لحواسيب انتل )86x ) الشخصية ولكنه تغير وتطور ليكون قادرا على إدارة حواسيب متعددة المعدات والمصادر. في هذا الدرس سنتعرف على المراحل التاريخية لتطور اللينكس والجهود التي بذلت إليصاله الى ما وصل اليه اليوم فتابعوا معنا:**

**لينوس تورفالدس )Torvalds Linus )كان طالبا في هلسنكي فنلندا عام 1991 عندما بدأ مشروعه لكتابة شفرة لب )kernel )نظام تشغيله الخاص. وقد قام بجمع وتصميم بقية أجزاء نظام التشغيل مع كون اللب الذي قام بكتابة شفرته في المركز. وهذا اللب سمي فيما بعد بلب لينكس )kernel Linux). في عام 1991 فأن لينكس قد اعيد ترخيصه باستخدام الرخصة العامة )GPL License Public General )من قبل )GNU )وهو مشروع مؤسسة البرمجيات الحرة مفتوحة المصدر )FSF Foundation Software Free )وقد نصت الرخصة على إمكانية استخدام البرمجيات مجانا مما جعل اللب متاح للمطورين من كل انحاء العالم. وبجمع اللب الذي قام لينوس بتصميمه مع بقية مكونات نظام التشغيل من مشروع )GNU )فقد قام الكثير من المطورين االخرين بأنشاء نظمهم الخاصة والتي سميت فيما بعد بتوزيعات اللينكس ) Linux Distributions )في منتصف التسعينات.**

**لمعرفة المزيد عن توزيعات اللينكس األهم يرجى زيارة الدرس السابق على الرابط التالي: [انقر هنا.](https://mustafasadiq0.wordpress.com/2015/01/17/%d8%a7%d9%87%d9%85-%d9%88%d8%a7%d8%b4%d9%87%d8%b1-%d8%aa%d9%88%d8%b2%d9%8a%d8%b9%d8%a7%d8%aa-%d8%a7%d9%84%d9%84%d9%8a%d9%86%d9%88%d9%83%d8%b3/)**

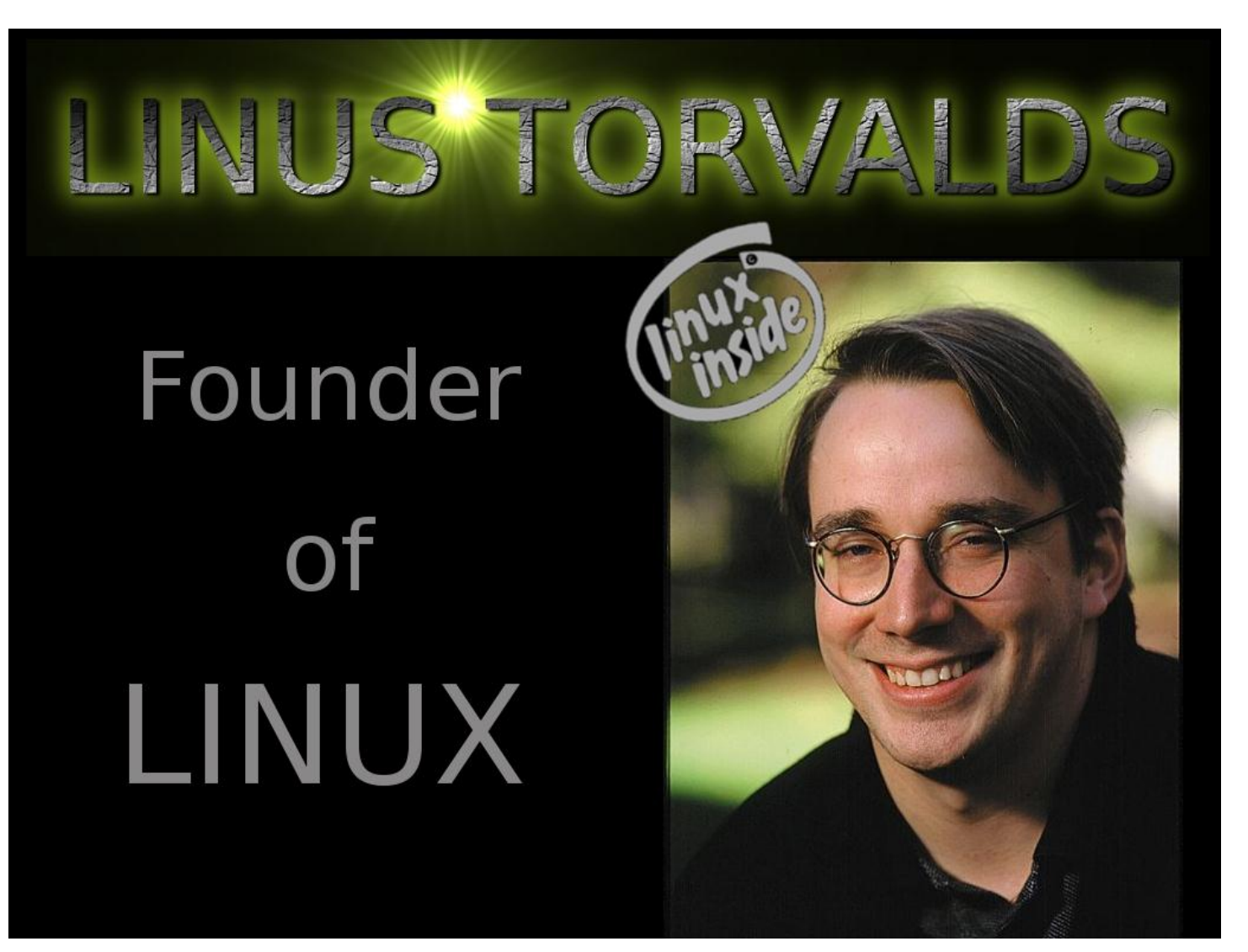

**ان توزيعات اللينكس التي أنشأت في منتصف التسعينات وفرت قابليات حسابية أساسية ومجانية وقد أصبحت قوة محركة لحركة البرمجيات مفتوحة المصدر. وفي عام 1991 فأن شركات كبرى مثل )ORACLE ,IBM )أعلنت دعمها لبيئة اللينكس وعندها بدأت التطويرات الكبيرة تحصل. اليوم اللينكس يشغل اكثر من نصف سيرفرات االنترنت واغلب الهواتف النقالة )التي تعمل بنظام االندرويد والذي بني على أساس اللينكس( وكذلك اغلب الكومبيوترات العمالقة في العالم.**

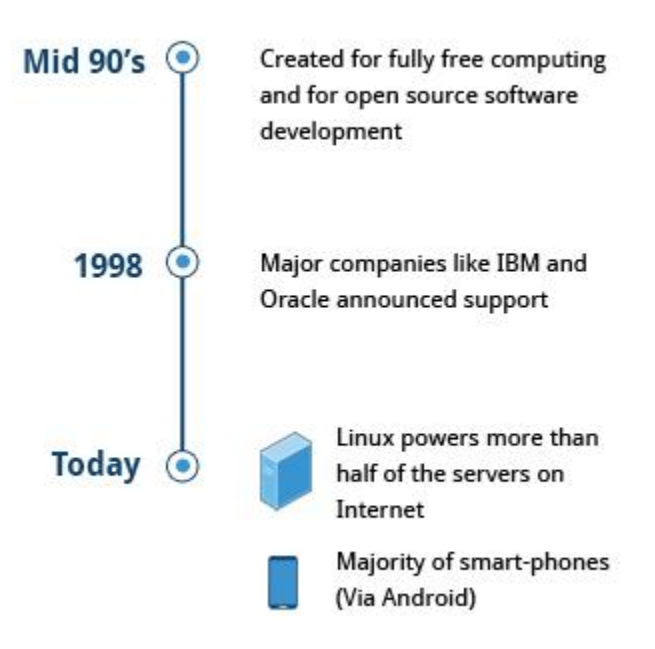

#### **فلسفة اللينكس:**

**كل مؤسسة او منظمة او مشروع له فلسفته التي تعمل كدليل له اثناء تحقيق أهدافه ورسم خطوطه العامة مع مساره للنمو. وفيما يخص اللينكس فأنه قد تطور بشكل ثابت وتمت ادامته من قبل شبكة من المطورين حول العالم والذين يتعاونون عبر االنترنت مع لينوس تورفالديس في القمة. المهارات التقنية والرغبة في المشاركة هي كل المؤهالت المطلوبة لالنضمام الى هذه الشبكة االحترافية العالمية.**

قام نظام لينكس باستعارة ثقيلة من نظام اليونكس (UNIX) لأنه كتب ليكون نسخة مجانية ومفتوحة المصدر من نظام **اليونكس. الملفات تخزن فيه في نظام ملفات هرمي حيث تكون العقدة العليا )node top )للنظام هي ال )root )او ببساطة "/". عندما تسنح الفرصة فأن نظام اللينكس يجعل مكوناته متاحة كملفات او عناصر )objects )والتي تشبه الملفات. العمليات واألجهزة ومقابس الشبكة )sockets network )كلها يتم تمثيلها كعناصر تشبه الملفات ويمكنك العمل عليها باستخدام نفس األدوات المستخدمة مع الملفات النظامية.**

**اللينكس هو نظام تشغيل متعدد المهام )multitasking )بشكل كامل أي انه يقوم بإنجاز عدة عمليات او وظائف في نفس الوقت وهو نظام تشغيل متعدد المستخدمين )multiuser )مع دعم للشبكات )networking in built )وعمليات خدمية تعرف بال )daemons )في عالم اليونكس.**

#### **مالحظات عامة:**

**-1 غوغل وفيس بوك وتويتر وامازون كلها تدار مواقعها وسيرفراتها باستخدام نظام تشغيل اللينكس.**

- **-1 كل شهرين او ثالثة تظهر اصدارة جديدة من ال )kernel )الخاص باللينكس لذا يعتبر النظام األسرع نموا في العالم.**
- **-3 كل 3 دقائق تدخل 111 جهاز اندرويد جديد الى الشبكة الدولية االنترنت مما يجعل عدد مستخدمي اللينكس واصداراته المختلفة بالمليارات.**

**-4 يقوم المطورون حول العالم بالمساهمة في تطوير النظام بتطوير ما يسمى بالرقعة )patch )وهي تشمل االسطر البرمجية التي تضاف او تحذف او تعدل على الشفرة المصدرية )code source). وكل رقعة قد تضيف خصائص**  جديدة للنظام او تحل مشكلة او تحسن الأداء او تعيد صياغة بعض الأمور لتسهيل استخدامها ويقوم المطورون **بأرسال رقعهم البرمجية الى القائمة البريدية الخاصة )list mailing )ويقوم المسؤولون عن تلك القوائم البريدية بأرسال الردود والمالحظات الى المطورين وتستمر عملية التنقيح والمصادقة حتى يتم إضافة الرقعة في نهاية االمر الى التوزيعة بعد مصادقة لينوس تورفالديس شخصيا فهو المخول الوحيد بالمصادقة النهائية.**

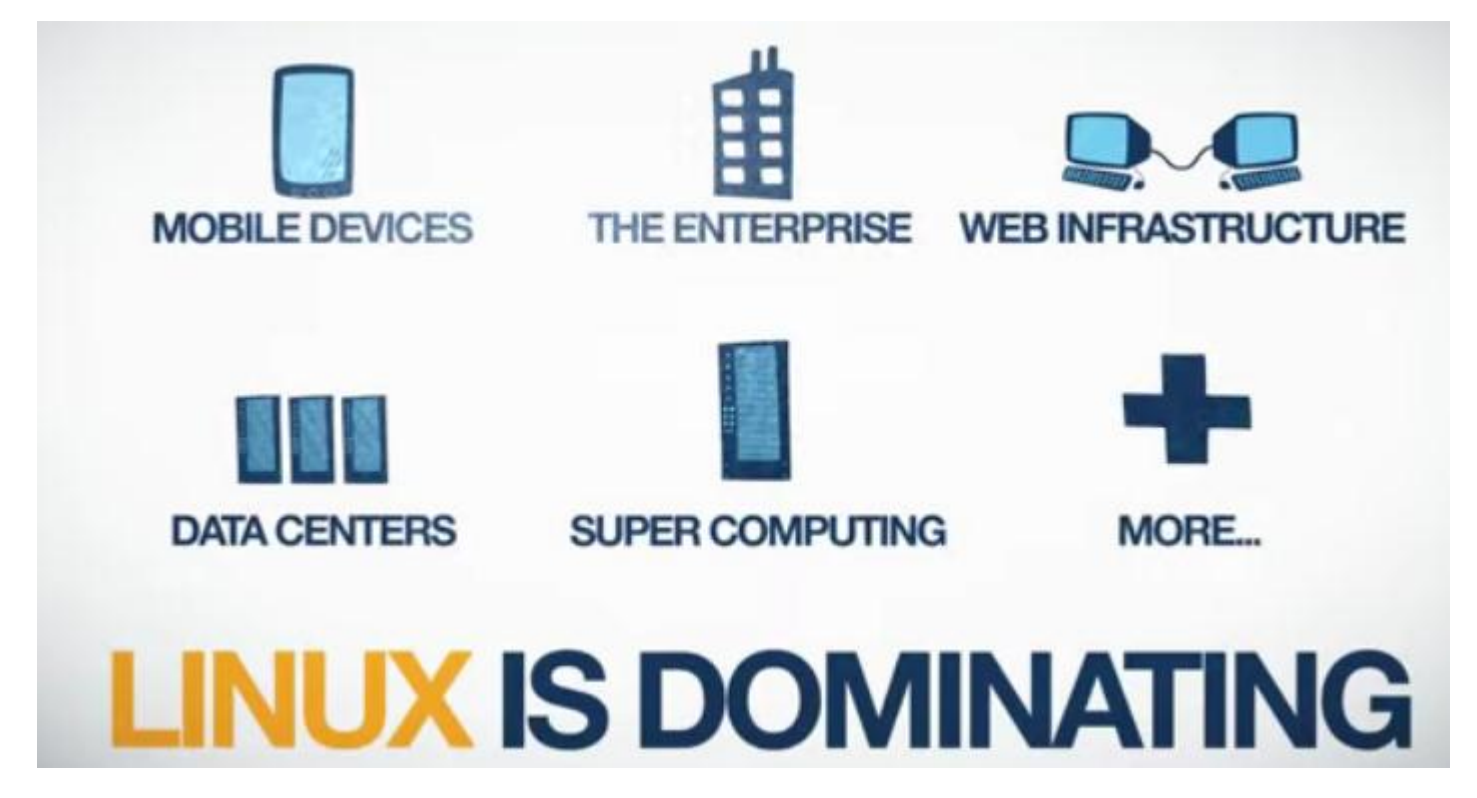

#### **مجتمع اللينكس**

**افرض أنك تعمل في مجال تكنولوجيا المعلومات واحتجت يوما الى اصالح عطل او تضبط اعدادات في سيرفر الشبكة الذي يعمل بنظام اللينكس او تقوم بأي عمل اخر ولكنك وبعد جهد وتعب لم تنجح في حل المشكلة ولم تجد من يساعدك من زمالء العمل فما الحل االن؟**

**بكل بساطة تستطيع االنضمام الى مجتمع اللينكس اون الين واالشتراك في منتديات نقاش وحل مشاكل اللينكس حيث تسجل فيها وتطرح سؤالك وستجد مئات المتفاعلين معك والمجيبين على سؤالك. كما تستطيع االنضمام الى مجاميع اللينكس المحلية في مدينتك ومشاركة المعلومات والمشاكل معهم.** 

**عام 1991 حين كان لينوس جالسا الى حاسوبه قام بكتابة التدوينة التالية:**

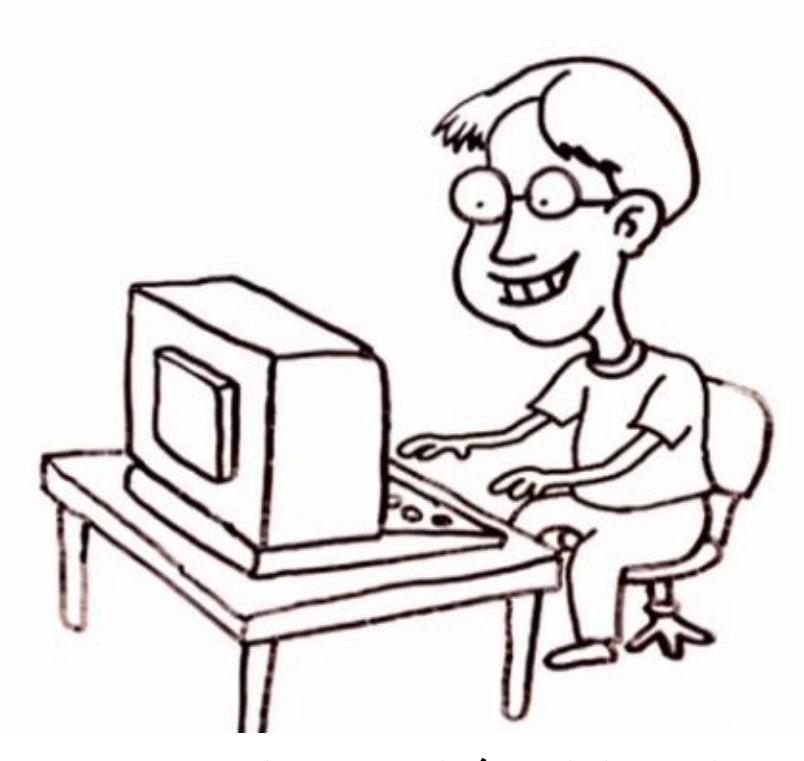

"Hello everybody out there... I'm doing a (free) operating system (just a hobby, won't be anything big and professional like gnu)..it probably will never support anything other than AT-hard disks, as that's all I have..."

**ومنذ البداية اعتمد لينوس على المفاهيم التالية في نظام تشغيله وما زال يلتزم بهذه المبادئ ويدعو لها:**

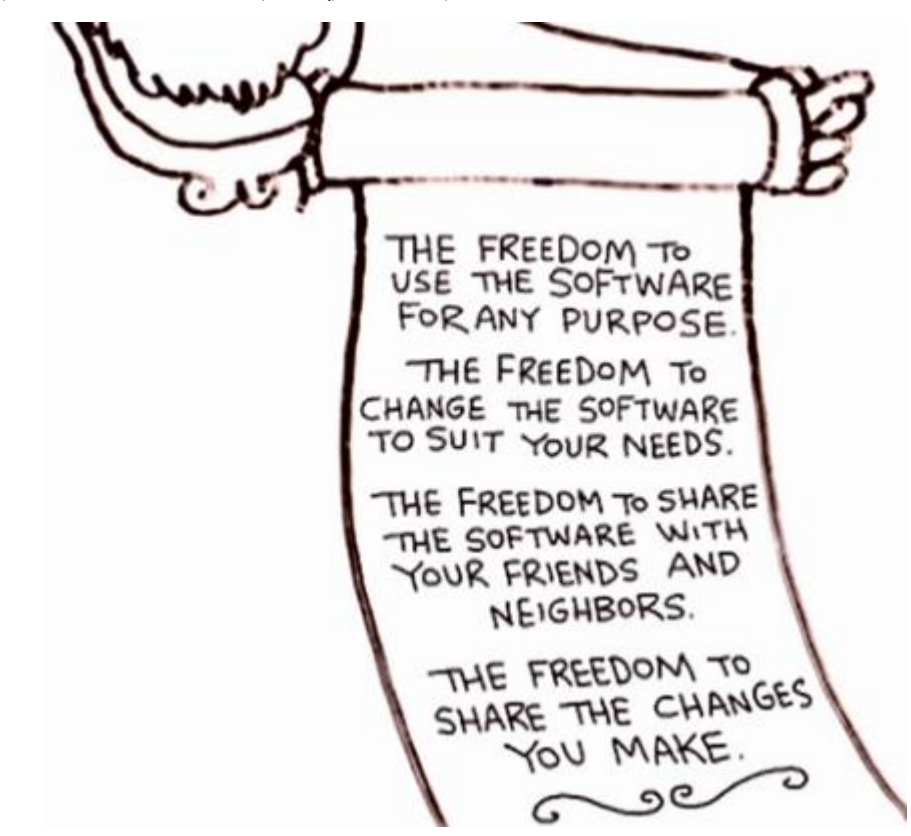

**قد يسأل البع من عشاق ومدمني ومستخدمي الويندوز: اين هو اللينكس؟**

**والجواب ببساطة: في كل مكان. من الهواتف النقالة العاملة بنظام االندرويد الى السيرفرات العمالقة الى %99 من الحواسيب الكبيرة الى التلفاز والكاميرات ومواقع االمازون وال bay-e وفيس بوك وتويتر )كما ذكرنا ذلك سابقا ( وكما توضحه الصورة التالية:**

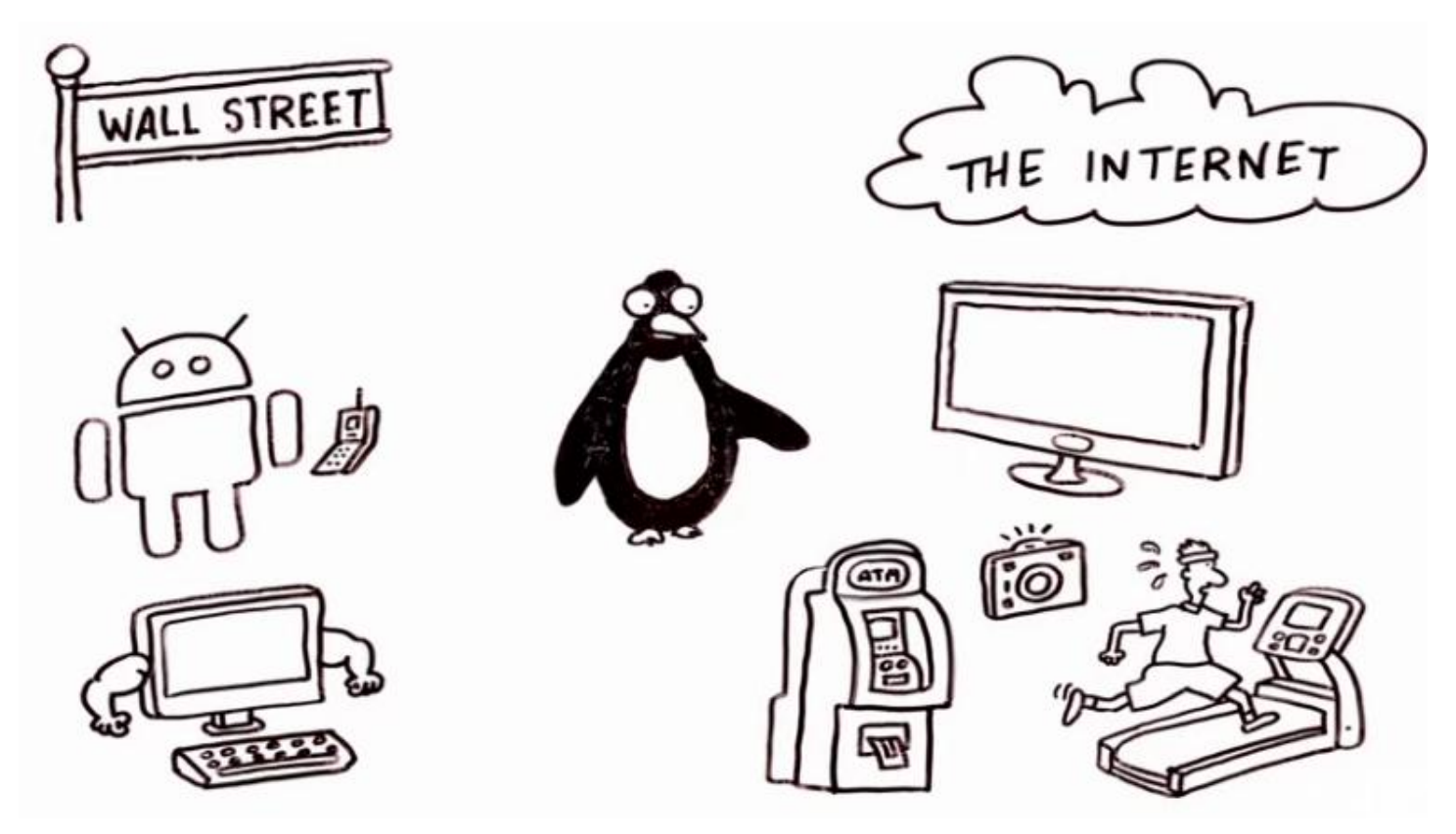

**وللحديث أكثر عن مجتمع اللينكس نستطيع القول انه مجتمع متكون من منظومات فرعية تشمل المطورين ومدراء النظم والمستخدمين والموردين الذين يستخدمون المنتديات المختلفة لربط أحدهم باألخرين. ومن المنتديات الشائعة لهذه الغرض هي:**

- **- مجاميع مستخدمين اللينكس المحلية والمرتبطة اون الين.**
- **.[\)pidgin,](https://www.pidgin.im/) [XChat\(](http://xchat.org/) مثل( Internet Relay Chat IRC( برمجيات -**
- **- المجتمعات اون الين ومجاميع النقاش مثل: [\)forum Linux](http://www.linuxforums.org/) [,questions Linux\)](http://www.linuxquestions.org/questions/).**
- **- مجاميع االخبار والقوائم البريدية مثل: [\)انقر هنا للذهاب الى أبرز المجاميع اإلخبارية للينكس\(](https://groups.google.com/forum/#!forum/comp.os.linux.announce).**
	- **- االحداث المجتمعية للينكس مثل [\)ApacheCon](http://apachecon.com/) ,LinuxCon).**

**إضافة الى كل ما سبق يعتبر موقع [\)com.linux.www](http://www.linux.com/) [\)](http://www.linux.com/)هو اهم وافضل موقع لمجتمع اللينكس ألنه مدعوم ومدار من قبل مؤسسة اللينكس ويخدم اكثر من مليون طلب مستخدم شهريا وفيه الفعاليات التالية:**

- **- اخبار النظام.**
- **- مجاميع نقاش اللينكس.**
- **- دروس ونصائح مجانية للمستخدمين.**

وسيتم الإشارة ال*ى* بعض من محتويات هذا الموقع اثناء تقدم الشرح في هذا الكورس ان شاء الله.

**مصطلحات اللينكس:**

**مع تقدم شرح مكونات وخائص نظام اللينكس سنتطرق الى مصطلحات جديدة لذا يفضل معرفة القليل عنها من االن لتكون واضحة عند ذكرها مع الشرح فتابعوا معنا:**

**المصطلح األول للحديث عنه هو اللب )kernel )وهو بمثابة نواة النظام األساسية التي تعمل كحلقة وصل بين الهاردوير والسوفتوير ويمكن إيجاد اخر نسخة من النواة في الموقع [\)org.kernel.www\)](http://www.kernel.org/):**

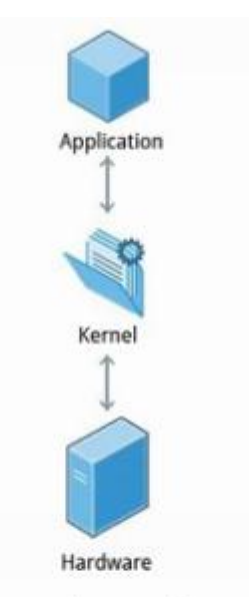

### Kernel: Glue between hardware and applications for example: Linux kernel

**المصطلح االخر الذي سيرد كثيرا هو التوزيعة )distribution )ونعني بها البرمجيات اإلضافية التي تضاف الى النواة لتكوين النظام الكامل وتتوفر الكثير من التوزيعات على مستوى العالم وكما في ادناه:**

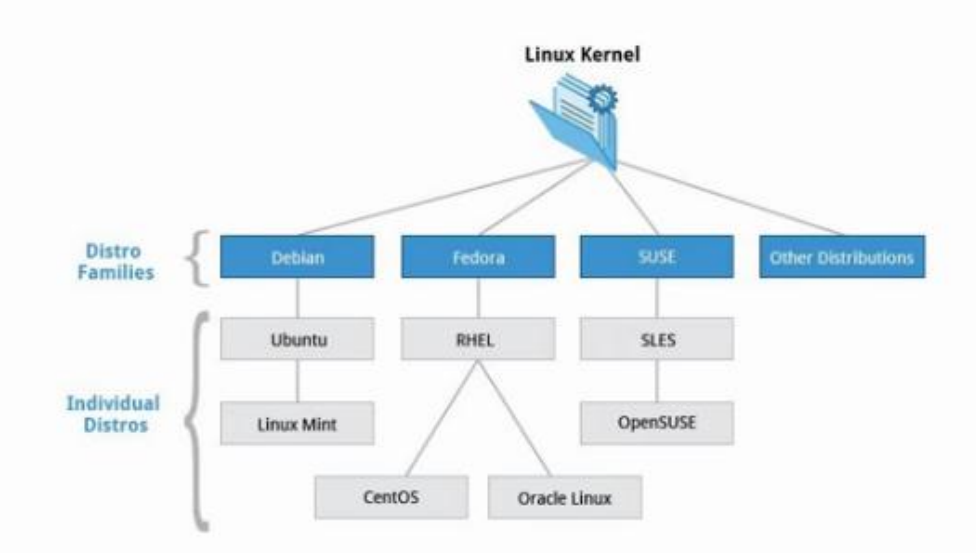

### Distribution: Collection of software making up a Linux-based OS

### for example: Red Hat Enterprise Linux, Fedora, Ubuntu and Gentoo

**المصطلح االخر هو محمل استنهاض النظام )loader boot )وهو البرنامج الذي يعمل عند بدء تشغيل النظام على استنهاض النظام وكما في ادناه:**

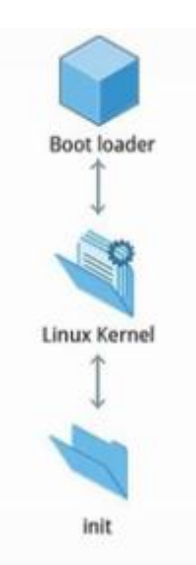

### Boot loader: Program that boots the operating system for example: GRUB and ISOLINUX

**المصطلح االخر الذي سيرد بكثرة في الدروس المقبلة هو الخدمة )service )ونعني بها البرنامج الذي يعمل في الخلفية كعملية خدمية للمستخدم او النظام وكما في ادناه:**

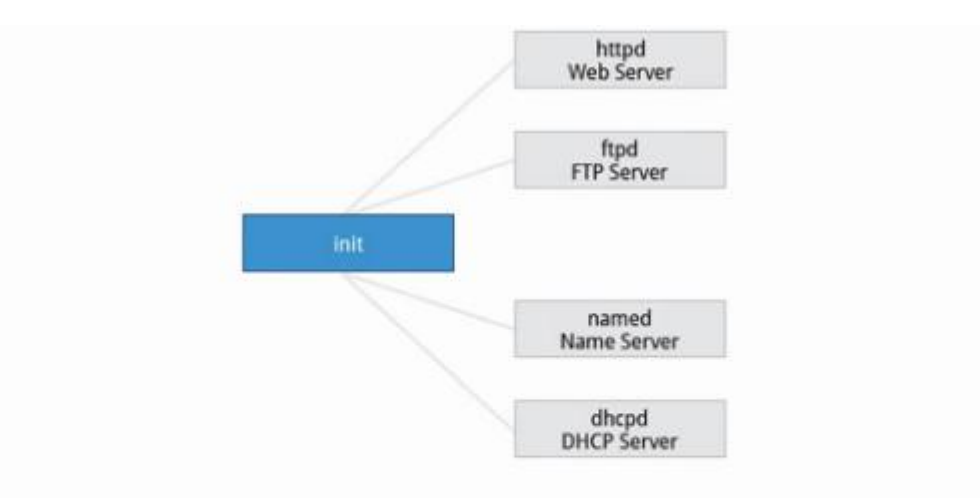

### Service: Program that runs as a background process example: httpd, nfsd, ntpd, ftpd and named

**المصطلح االخر هو نظام الملفات )system file )وهو طريقة خزن وتنظيم الملفات وهناك مصطلح مشابه له في الويندوز ويسمى ايضا نظام الملفات وكما في ادناه**

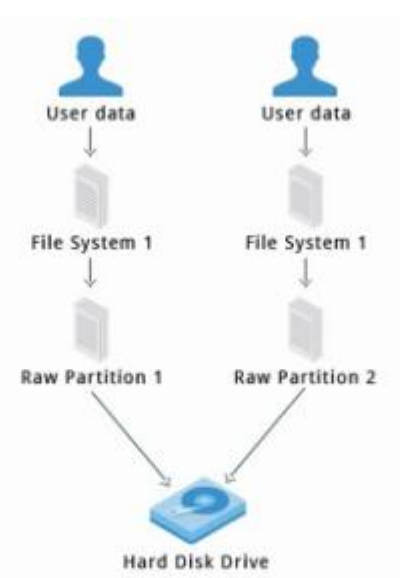

# **Filesystem: Method for storing and organizing files** example: ext3, ext4, FAT, XFS, NTFS and Btrfs

**المصطلح االخر هو )window X )وهو نظام فرعي في اللينكس لتوفير بيئة عمل رسومية للمستخدمين وكما في ادناه:**

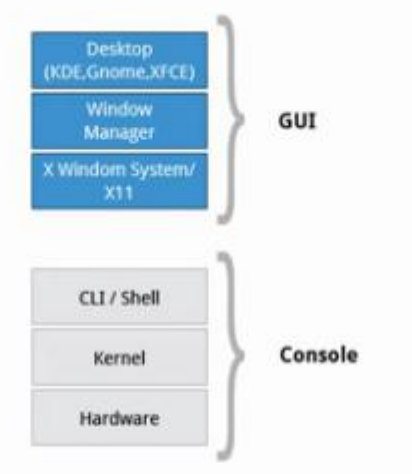

# **X Window System** Graphical subsystem on nearly all Linux systems

**والمصطلح االخر هو بيئة سطح المكتب وهي واجهة المستخدم الرسومية وتقع في القمة من نظام التشغيل وكما في ادناه:**

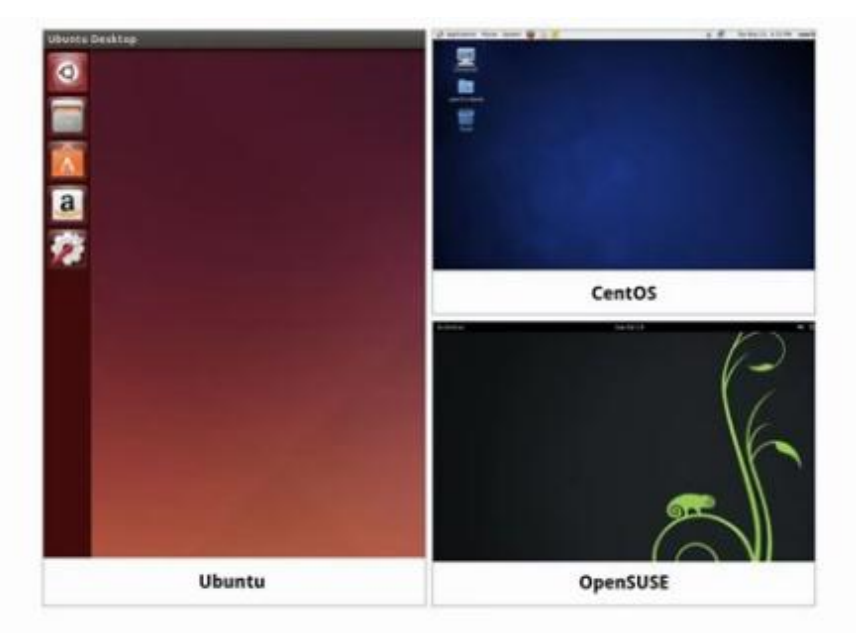

# Desktop Environment: Graphical user interface on top of the operating system for example: GNOME, KDE, Xfce and Fluxbox

**اما سطر األوامر فهو واجهة لطباعة أوامر المستخدمين:**

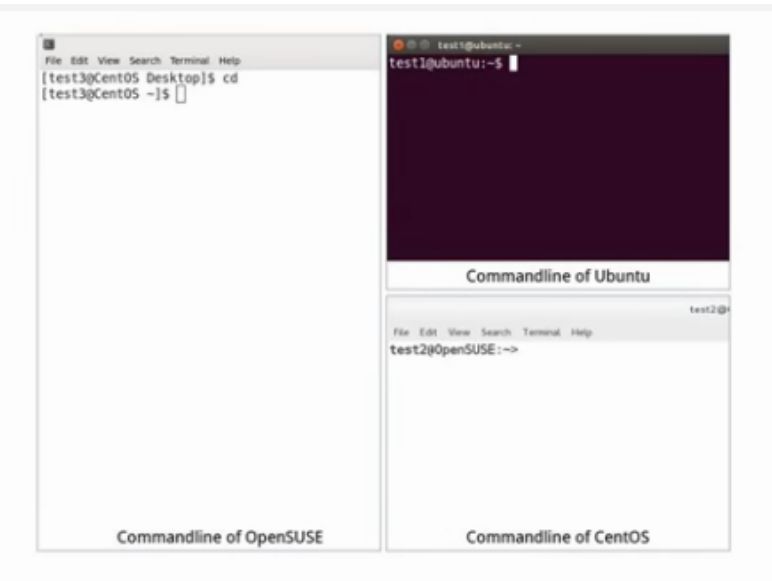

### Command line: Interface for typing commands on top of the operating system

اما القشرة او الصدفة (shell) فهو مفسر سطر الأوامر والذي يفسر ادخالات سطر الأوامر ال*ي* نظام التشغيل لإنجاز الوظائف **المهمة وااليعازات.**

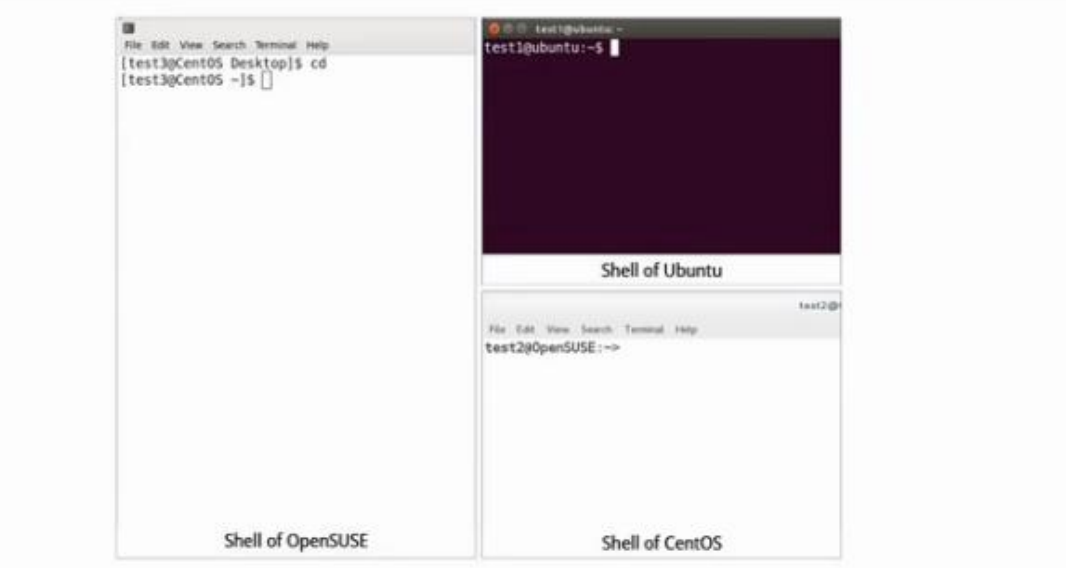

Shell: Command line interpreter that interprets the command line input and instructs the operating system to perform any necessary tasks and commands. for example: bash, tcsh, and zsh

**توزيعات اللينكس**

**افترض أنك قد اشتركت في بناء مشروع يعمل ضمن منصات اللينكس وكان من ضمن متطلبات المشروع ان تتأكد ان مشروعك**  يعمل علم اغلب او كل توزيعات اللينكس الشائعة. وهنا لتكون قادراً على تحقيق هذا الهدف فأنك تحتاج الى تعلم المكونات **المختلفة والخدمات واالعدادات الخاصة بكل توزيعة وهذا ما سنحاول شرحه هنا فتابعوا معنا:**

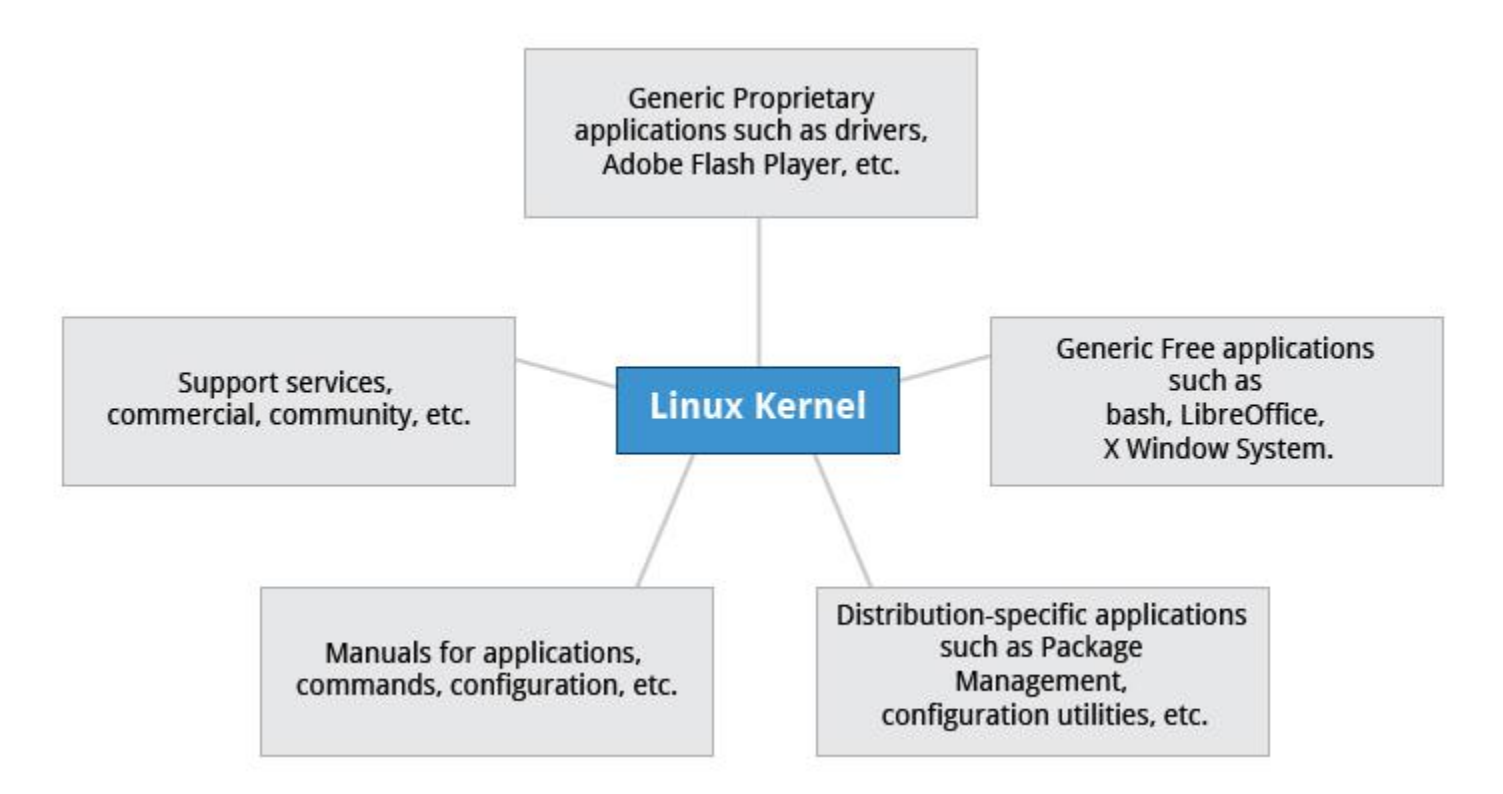

**واالن ما هي توزيعة اللينكس وكيف ترتبط بنواة النظام؟**

كما هو موضح ف*ي* الصورة أعلاه فأن نواة نظام اللينكس (وكل أنظمة التشغيل الأخرى) هي القلب او اللب لنظام تشغيل **الكومبيوتر واما التوزيعة فتشمل النواة وبقية األدوات البرمجية المرتبطة بها والتي تسهل عمليات إدارة الملفات، إدارة**  المستخدمين، وإدار ة الحزم البرمجية. كل من هذه الأدوات يوفر جزءاً صغيراً من النظام ككل وكل من هذه الأجزاء يكون ضمن **مشروع منفصل له مطوريه المتخصصين في العمل على تطويره بشكل مستمر.**

**كما ذكرنا سابقا فأن النواة االحدث وبقية النسخ االقدم من نواة نظام اللينكس كلها يمكن تنزيلها من موقع [\)org.kernel.www](http://www.kernel.org/) [\)](http://www.kernel.org/)ومما تجدر اإلشارة اليه هو ان مختلف توزيعات اللينكس قد تبنى على مختلف نسخ النواة وكمثال على ذلك فأن النسخة الشائعة جدا من نظام اللينكس والمسماة )6 RHEL )مبنية على نسخة النواة )2.6.32( من نواة**  اللينكس و هي نسخة قديمة الى حد ما ولكنها مستقرة جداً. اما بخصوص بقية التوزيعات فأنها قد تتحرك بسر عة كبيرة وتتبنى **النواة المطروحة حديثا وهنا من المهم معرفة ان النواة ليست مقيدة للتوزيعة بحيث ان التوزيعة يجب ان تأخذ نسخة واحدة من النواة وتلتزم بها وانما يمكن لمصمم التوزيعة ان يأخذ جزء من نواة معينة بنسخة معينة ويأخذ البقية من نسخ أخرى وبخصوص نفس مثالنا )6 RHEL )فهو قد اعتمد بشكل كبير على نسخة النواة )2.6.32( ولكنه اخذ من بقية النسخ االحدث بعض مكوناتها.**  **من األمثلة األخرى على األدوات األساسية والمكونات التي توفرها التوزيعات هي مفسرات ال )++C/C )و مصححات ال )gdb )وتطبيقات مكتبات لب النظام والتي تحتاج الى االرتباط مع النظام لتعمل. كذلك واجهة المستوى األدنى ) level low interface )للبيانات الرسومية وبقية مكونات بيئة سطح المكتب والنصائح التوضيحية لتنصيب واستخدام النظام كلها أجزاء رئيسية من التوزيعة.**

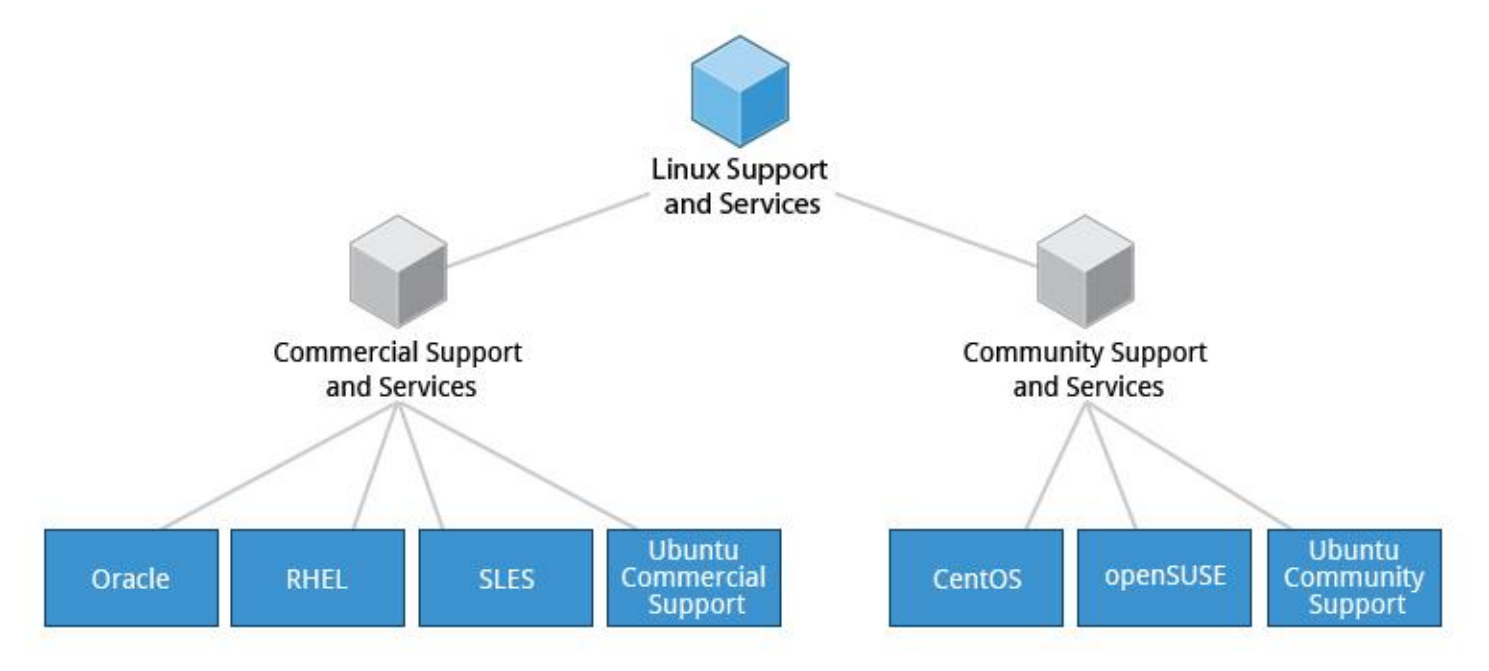

#### **الخدمات المرتبطة بكل توزيعة:**

**الكثير من توزيعات اللينكس المختلفة تلبي احتياجات المستخدمين المختلفين والمؤسسات اعتمادا على احتياجاتهم الخاصة. المؤسسات التجارية الضخمة تفضل التوزيعات المدعومة تجاريا مثل )SUSE ,Hat Red )والنسخة القانونية من .)Ubunu(**

**تعتبر توزيعة )CentOS )هي البديل األكثر شيوعا لل )RHEL Linux Enterprise Hat Red). اما توزيعة االوبونتو )Ubuntu )والفيدورا )Fedora )فهي شائعة في المجال التعليمي. اما توزيعة اللينكس العلمية )Linux Scientific ) فهي المفضلة من مقبل مجتمع البحث العلمي لتوافقها مع حزم برمجيات الرياضيات والبحث العلمي. كل من )CentOS )و )Linux Scientific )متوافقة ثنائيا مع ال )RHEL )أي ان حزم البرمجيات الثنائية في معظم الحاالت ستنصب بشكل طبيعي عبر هذه التوزيعات.**

**الكثير من الموزعين التجاريين مثل )Hat Red )واوبونتو و )SUSE )و )Oracle )يوفرون دعم مدفوع الثمن طويل األمد وكذلك شهادات استخدام للهاردوير والسوفتوير. كل الموزعين الرئيسيين يوفرون خدمات تحديث للمحافظة على النظام**  معبأ بأخر الإجراءات الأمنية واصلاحات الأخطاء البرمجية والتحسينات ف*ي* الأداء كما يوفر هؤلاء الموزعون دعم للموارد **اون الين.**

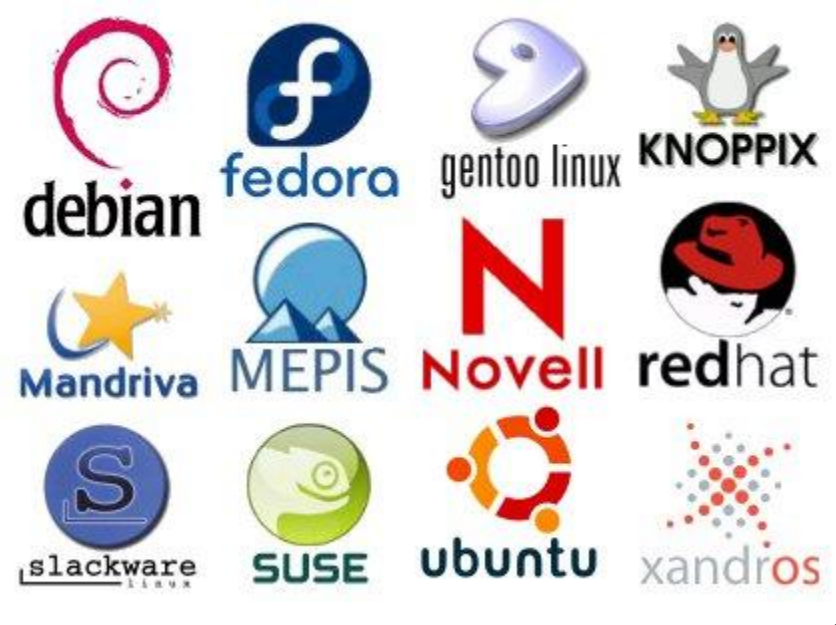

**أشهر موزعي توزيعات اللينكس**

#### **مقارنة أولية بين الويندوز 7 واللينكس مينت )mint Linux .Vs 7 Windows)**

**بداية اود إيضاح امر مهم وهو ان نظام التشغيل األكثر انتشارا في العالم لالستخدام الشخصي هو الويندوز طبعا ولكن الجميع يعلم ان اللينكس هو النظام األبرز ألجهزة الخوادم )servers )واالساس الذي بني عليه نظام االندرويد وكل األجهزة التي تستخدم االندرويد معتمدة بشكل او بأخر على اللينكس وهو صاحب الفضل في ايجادها بشكل مباشر او غير مباشر.** 

**اما ما نود عرضه اليوم فهو مقارنة بسيطة بين مميزات وعيوب نظام تشغيل الويندوز 7 للحواسيب الشخصية ونظام تشغيل لينوكس مينت للحواسيب الشخصية ايضا . وقد اخترنا الويندوز 7 بالرغم من ظهور الويندوز 1 و9 و11 حديثا ألنه يعتبر** لحد الان النظام الأكثر استقراراً بين أنظمة شركة مايكروسوفت وهو يتميز بكثرة مستخدميه حول العالم وكثرة من يتكلمون **عنه ويشرحون مميزاته وخصائصه لذا فحين تواجه مشكلة ما في نظام تشغيلك فمن المحتمل جدا ان شخصا ما في أي مكان** في العالم قد صادف نفس المشكلة وقام بحلها ونشر ذلك في الانترنت لذا فالمساعدة أكثر توافراً لمستخدمي الويندوز من بقية **نظم التشغيل. فضال عن ذلك يعتبر من البديهي ذكر ان الويندوز يدعم تطبيقات برمجية لالستخدام الشخصي والدوائر العامة واالعمال والمصارف والمؤسسات التعليمية في اغلب دول العالم كما انه يدعم اغلب األلعاب الحديثة ويوفر الكثير من الوسائل**  المساعدة لت*سهي*ل الاستخدام كما انه يعتبر النظام الاسهل بين بقية الأنظمة من ناحية الاستخدام.

من ناحية أخرى يضم الويندوز الكثير من السلبيات ومنها بل أهمها انه غالي الثمن (لمن يبحث عن نسخة اصلية طبعاً) كما **ان اغلب برامج الويندوز مدفوعة الثمن ايضا ويندر ان نجد تطبيقات مهمة مجانية للويندوز. السلبية األخرى للويندوز هو ما اضافته مايكروسوفت حديثا من فحوصات الصالحية )checks validation )الدورية والتي تزعج المستخدمين دوما . كذلك كون الويندوز بيئة غير امنة وغير مستقرة بسبب كثرة الفيروسات وتعدد أنواعها فهناك اليوم االالف من الفيروسات التي يعاني منها مستخدمي الويندوز بشكل خاص أكثر من مستخدمين بقية نظم التشغيل. من عيوب الويندوز الرئيسية هي**  **الشاشة الزرقاء للحاسوب الميت )BSOD Death of Screen Blue )والتي تعتبر أحد الكوارث المستعصية التي تحصل**  كثيراً في أنظمة الويندوز وتسبب خسارة الكثير من الوقت والمال لإصلاحها. من أحد العيوب الرئيسية الأخرى للويندوز انه **يستهلك الكثير من الموارد )الذاكرة والمعالج وأجهزة االدخال واإلخراج( فكلها تستهلك الكثير من حيز الذاكرة وسرعة المعالج وحتى البرامج المكتوبة للويندوز تمتاز بالمثل.** 

**بعد ذكر كل هذه العيوب للويندوز ال بد ان يرد التساؤل عن البديل األفضل الذي يوفر نفس اإليجابيات وبدون هذه العيوب والسلبيات وهنا يظهر لنا اسم جديد ربما على البع وهو اللينكس مينت وهو أحد إصدارات اللينكس المجانية الخاص بالحواسيب الشخصية وبواجهة رسومية مشابهة للويندوز مع الكثير من األدوات والبرامج التي تكفي المستخدم االعتيادي من برامج مكتبية وبرامج تصفح وتشغيل وسائط متعددة من فيديو وصوتيات وصور. يتميز هذا النظام بصغر حجمه وسرعته**  وقلة استهلاكه لموارد النظام ومن مميزات هذا النظام انه مستقر جداً لدرجة أنك ستقول وداعاً للشاشة الزرقاء وانهيار النظام **والفيروسات وغيرها من السلبيات التي قمنا بتعدادها للويندوز في أعاله. كذلك فأن البرامج الخاصة بهذا النظام سهلة التنصيب واالزالة فبمجرد الذهاب الى )manager software )والنقر على أي برنامج فسيقوم النظام بتنزيله من االنترنت وتنصيبه**  بخطوة واحدة. كما يمكن بنفس الطريقة تحديث أي برنامج تم تنصيبه سابقاً بل وحتى تحديث نظام التشغيل للحصول على اخر **اإلضافات مجانا للكل. من خصائص هذا النظام ايضا قابلية تخصيصه )customization )بشكل أفضل بكثير من الويندوز.** 

**من جانب اخر فأن اهم عيوب هذا النظام هو افتقاره الى البرمجيات التخصصية لمعالجة الصور والتصميم بالحاسوب )CAD ) واأللعاب الحديثة وعلى الرغم من توفر بدائل لهذه البرامج التخصصية لبيئة اللينكس اال انها تفتقر الى الدعم المستمر**  والنضوج الذي يتوفِّر في برامج الويندوز (مدفوعة الثمن طبعاً). ومن هنا نستطيع ان نقول ان اللينكس مينت هو بديل ممتاز **للويندوز للمستخدم االعتيادي بعيدا عن التخصص والتعقيد وال ننسى ان كل شيء حول اللينكس مينت مجاني من النظام نفسه الى تطبيقاته وتحديث الكل. وهنا يأتي الخبر السعيد وهو أنك غير مضطر الى االنتقال الكامل من الويندوز الى اللينكس بل تستطيع االستفادة من تواجد كال النظامين في حاسوب واحد حيث يوفر اللينكس مينت هذه الميزة ضمن قائمة االستنهاض الخاصة به مما يسمح بتنصيب الويندوز واللينكس في حاسوب واحد في نفس الوقت.**

**اخيرا وليس اخرا يمكن تنزيل اللينكس مينت مجانا من الرابط التالي: [com.linuxmint.www](http://www.linuxmint.com/)**

**يبقى امر واحد فقط: اذا اعجبتكم الفكرة وفكرتم معي باالنتقال التدريجي الى اللينكس مينت فيمكن ان تذكروا ذلك في التعليقات لنبدأ معا سلسلة جديدة من الدروس حول كيفية تنزيل وتنصيب اللينكس في حاسوب شخصي لوحده ومع الويندوز وباستخدام قرص DVD او ذاكرة فالش )memory flash )فتابعوا معنا.** **Linux Mint Installation DVD or Flash Drive منت لينكس تنصيب قرص انشاء**

**بعد ان شرحنا في الدرس السابق مقارنة بسيطة بين الويندوز 7 ولينكس منت نأتي اليوم الى الخطوة التالية وهي كيفية تنزيل اللينكس منت من االنترنت )وهو مجاني كما ذكرنا سابقا ( وكيفية انشاء قرص تنصيبه )او فالش درايف لتنصيبه(. واالن نبدأ الخطوة األولى وهي الذهاب الى الموقع التالي [\)com.pendrivelinux.www://http/](http://www.pendrivelinux.com/) [\)](http://www.pendrivelinux.com/)والذي عند فتحه تظهر النافذة التالية:**

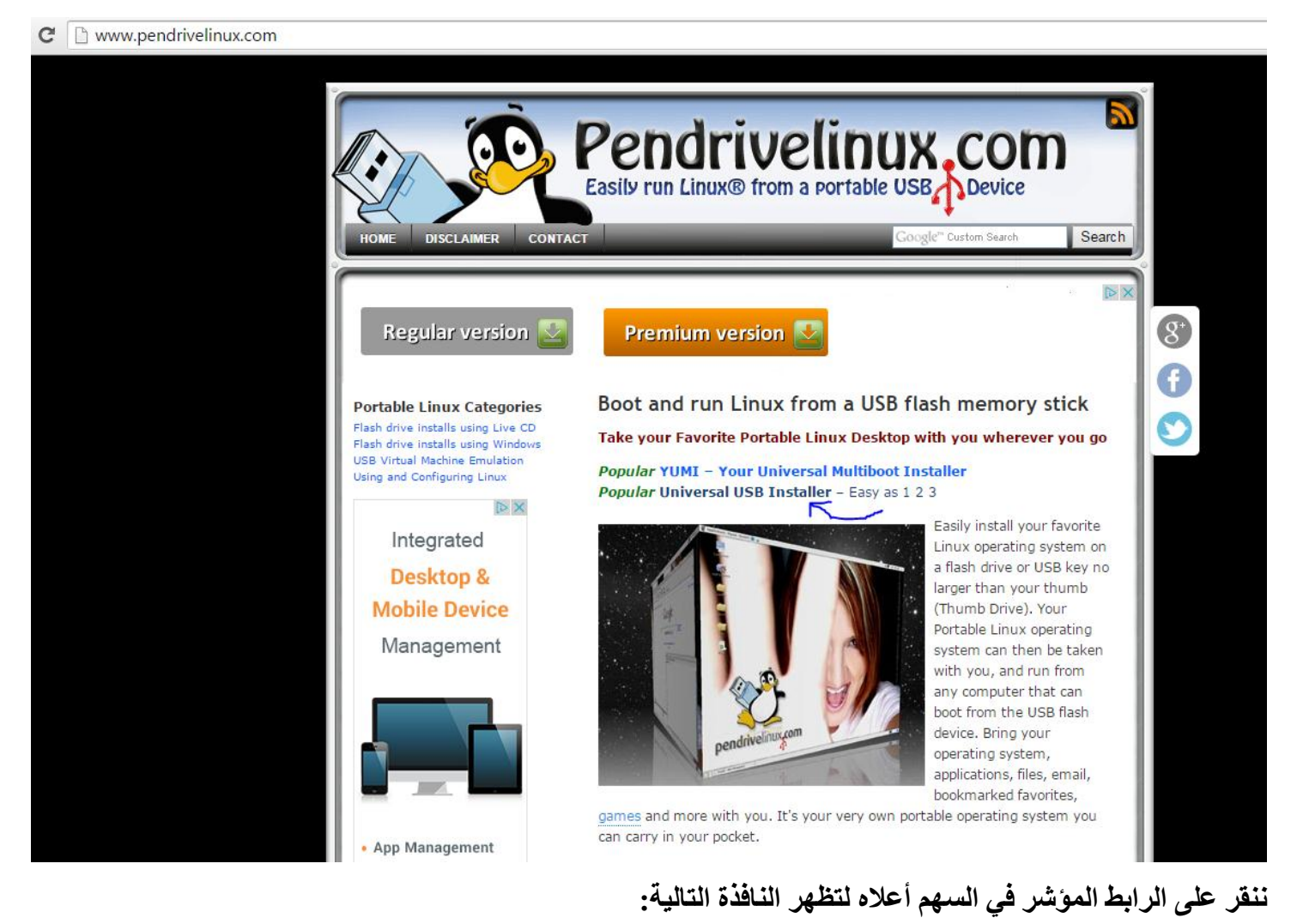

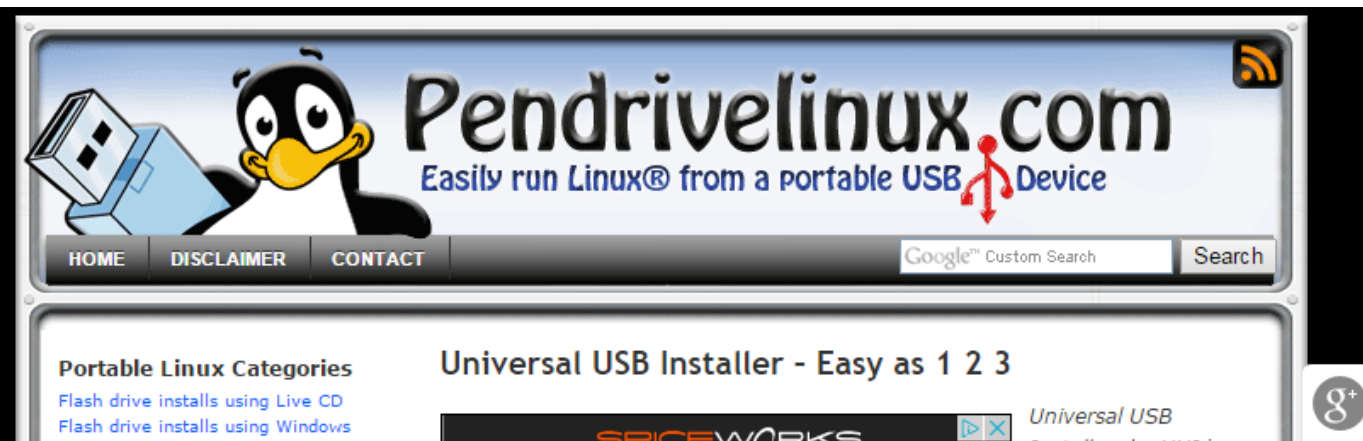

**USB Virtual Machine Emulation** Using and Configuring Linux **Pendrive Linux Posts** Make a USB Boot CD for Ubuntu 11.10 Boot DOS from USB LiveUSB Install - Live USB Creator XBOOT - Multiboot ISO USB Creator (Windows) YUMI - Multiboot USB Creator SARDU - Multiboot USB Creator (Windows) Boot Multiple ISO from USB via Grub2 using Linux Creating a Kubuntu Live USB from CD Creating an Xubuntu Live USB from CD

Creating an Ubuntu Live USB from CD

Using UNetbootin to create a Linux USB from Linux

MultiSystem - Create a MultiBoot **USB** from Linux

Put Mandriva 2010 on a USB Flash Drive (Windows)

Put Bitdefender Rescue CD on a USB **Flash Drive** 

Put Lucid Puppy on USB Flash Drive from Windows

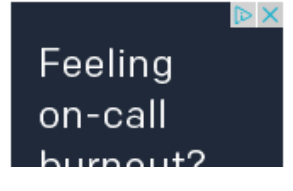

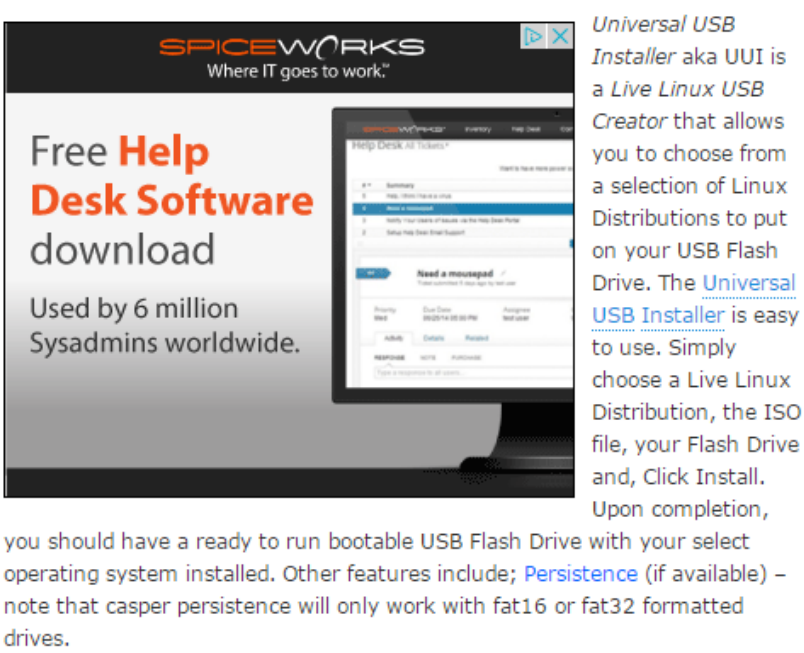

#### Universal USB Installer (UUI) Screenshots

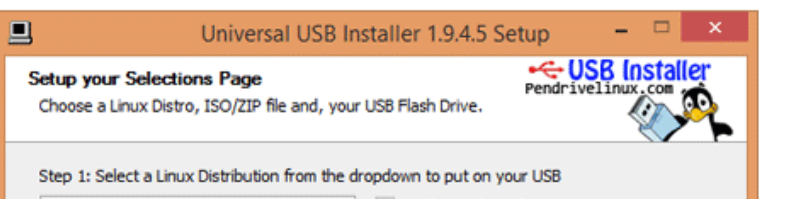

**ننزل الى أسفل الشاشة بال )down scroll )ليظهر الزر التالي:**

#### Universal-USB-Installer-1.9.6.0.exe - May 14, 2015 - Changes

Update to support Linux Mint 17.1 Rebecca. Update several broken links.

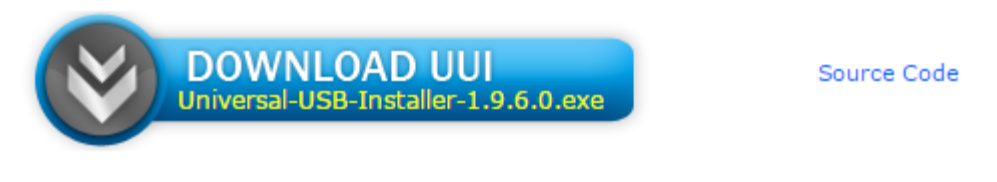

#### MD5: D416A8A148DD763290EB644383CEDAC7

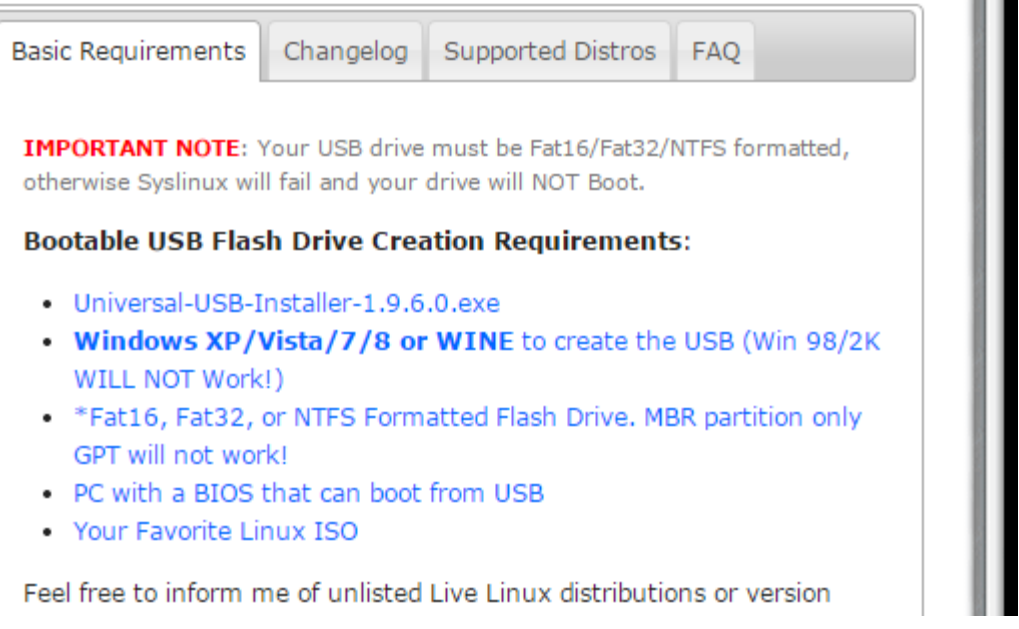

**ننقر على الزر األزرق ليبدأ تنزيل برنامج )installer USB Universal )وهو برنامج صغير حجمه أكثر من واحد ميغابايت بقليل ونقوم بحفظه في مكان معروف في الحاسبة. واالن الخطوة الثانية وهي الذهاب الى موقع تنزيل نظام تشغيل اللينكس منت وهو [\)com.linuxmint.www://http/](http://www.linuxmint.com/) [\)](http://www.linuxmint.com/) والذي عند النقر عليه تظهر النافذة التالية:**

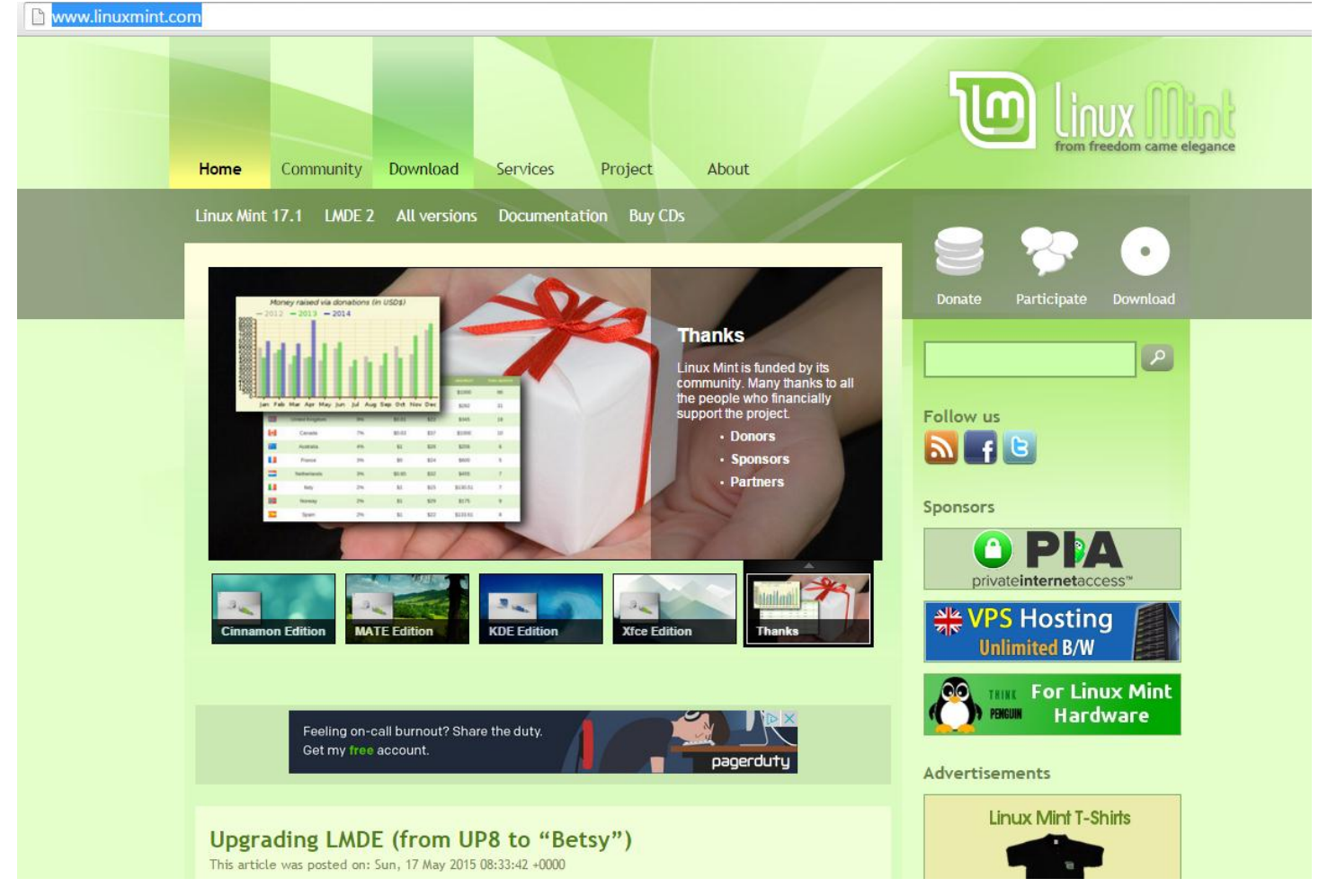

**االن ننقر على زر )download )لتظهر النافذة التالية:**

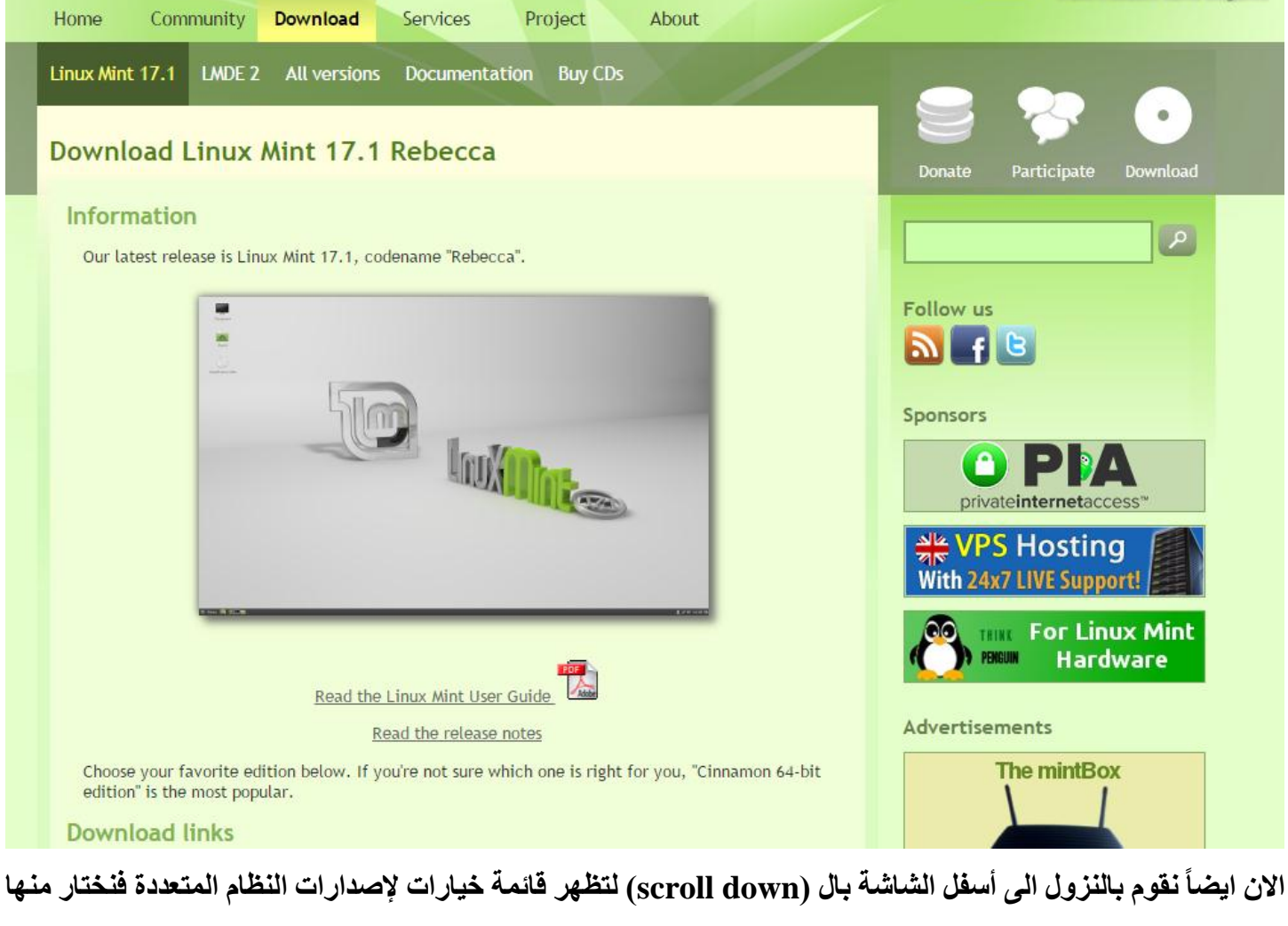

from freedom came elegance

**ما يناسبنا وليكن االحدث )حسب وقت التنزيل( او بحسب متطلبات حاسوبنا الشخصي )31 بت او 44 بت( وغيرها من االعتبارات األخرى:**

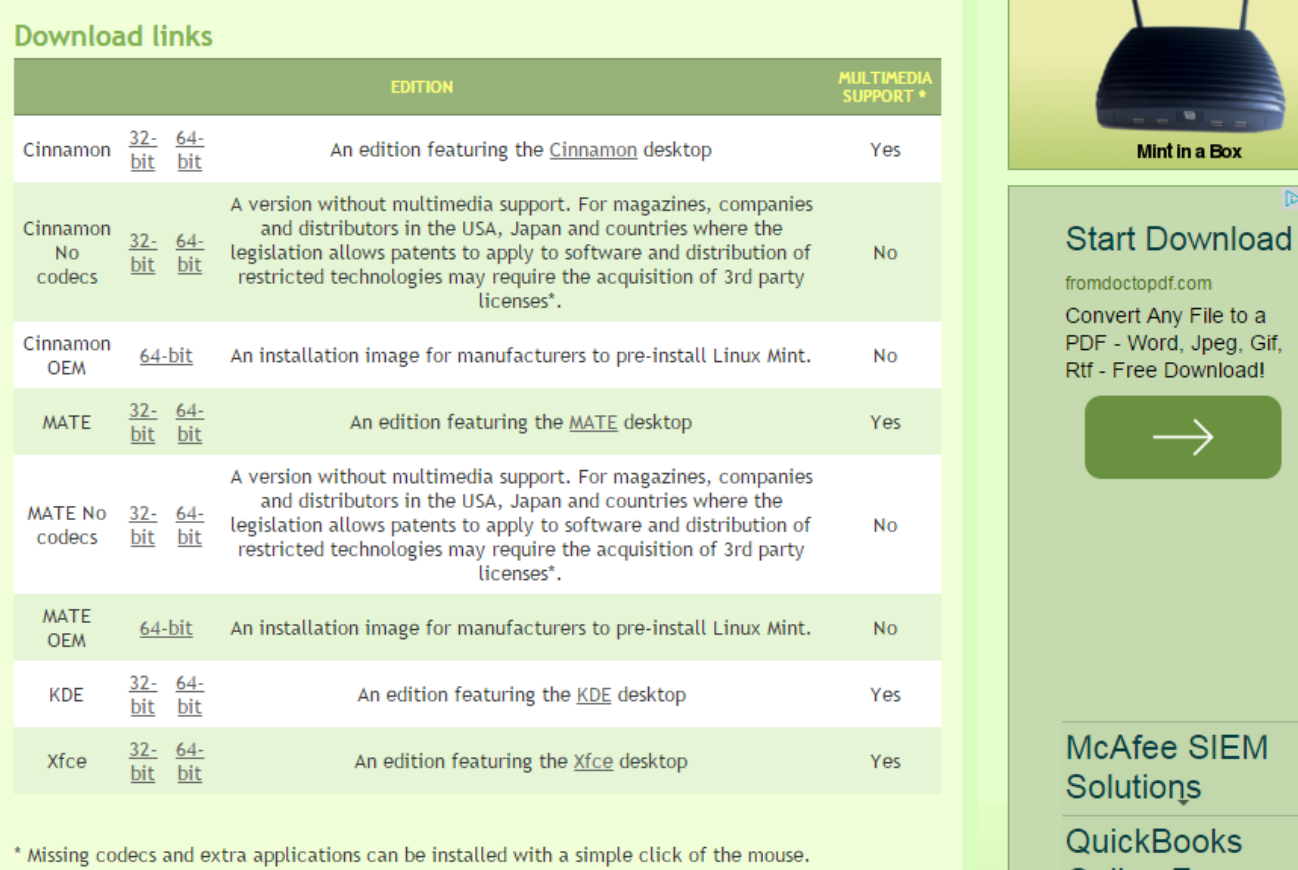

**بعد النقر على أي رابط من هذه الروابط تظهر نافذة مشابهة للتالي:**

 $\overline{\mathbb{D}}$ 

 $\rightarrow$ 

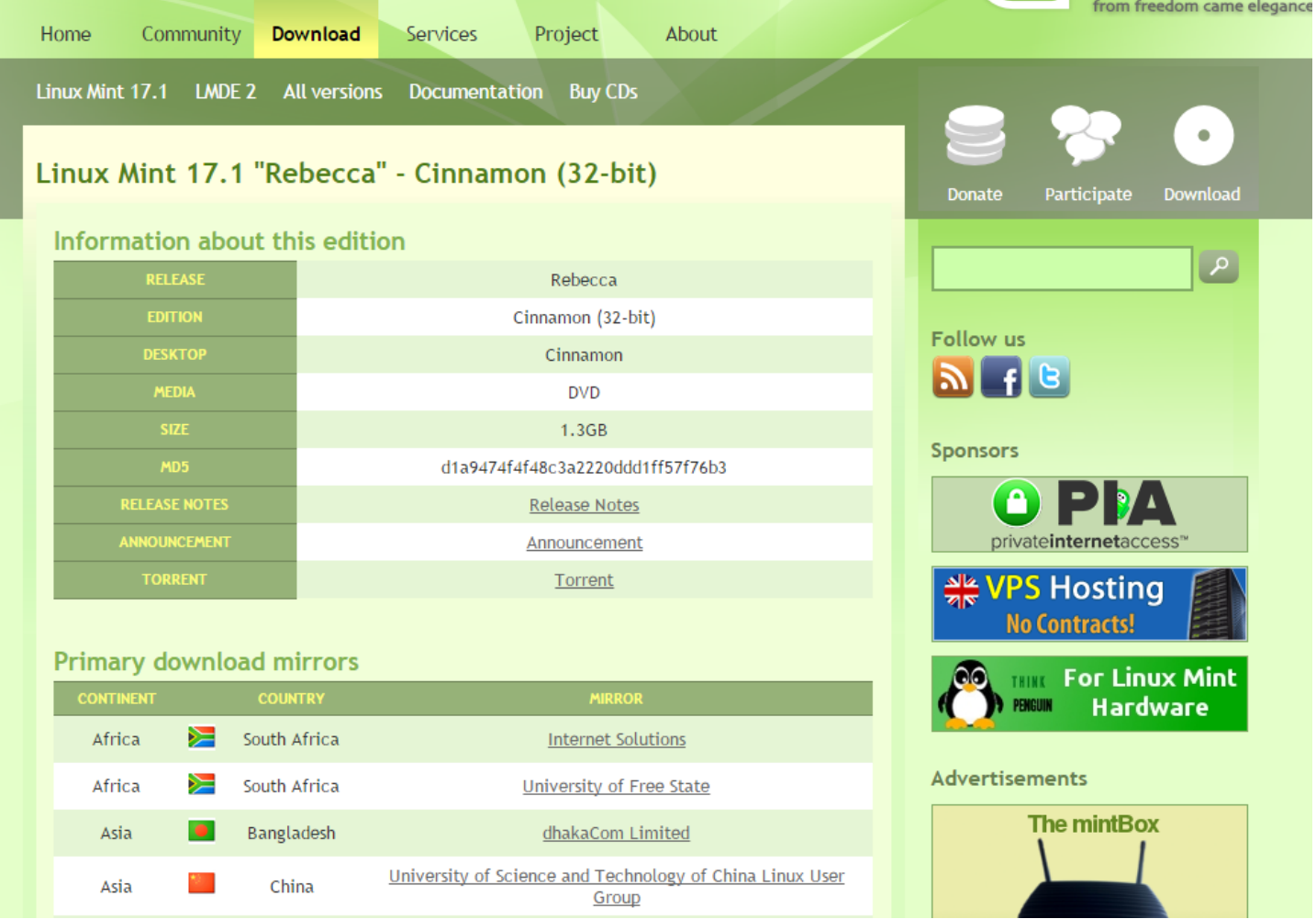

**االن نختار طريقة التنزيل من التورينت )torrent )او من النسخ األساسية )mirrors )وبعدها سيبدأ التنزيل ويستمر لمدة من الزمن تعتمد على قوة االنترنت وسرعته حيث ان حجم النظام واحد غيغا وثلث تقريبا .**

**واالن فور اكتمال التنزيل نذهب الى برنامجنا األول الذي قمنا بتنزيله ونقوم بالنقر عليه لتظهر النافذة التالية:**

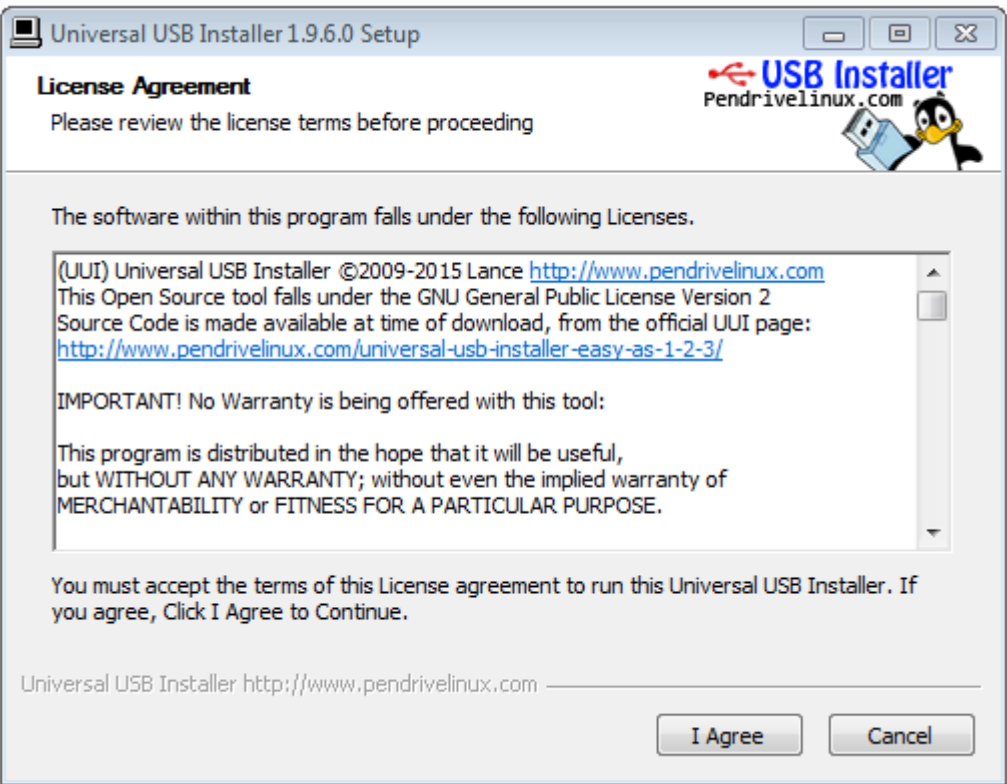

### **فننقر على )agree I )لتظهر النافذة التالية:**

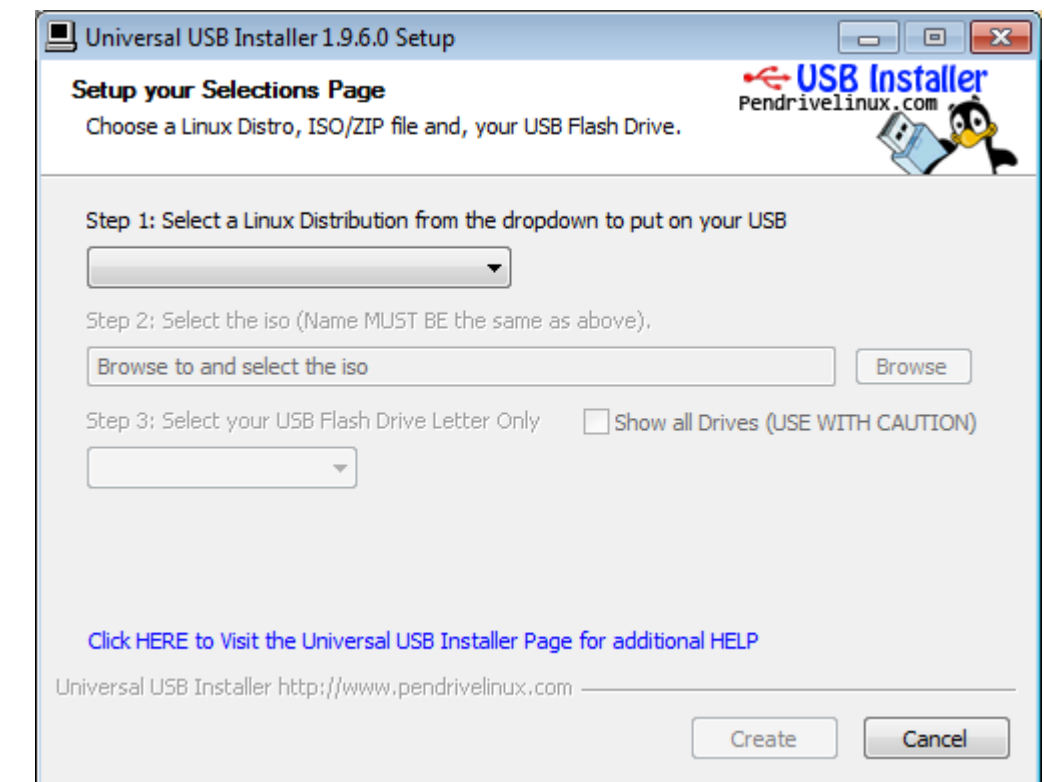

**ننقر في مكان السهم في اعلى النافذة ونختار نوعية النظام الذي نريد انشاء قرص لتنصيبه وهو )mint linux )في حالتنا هذه وكما في ادناه:**

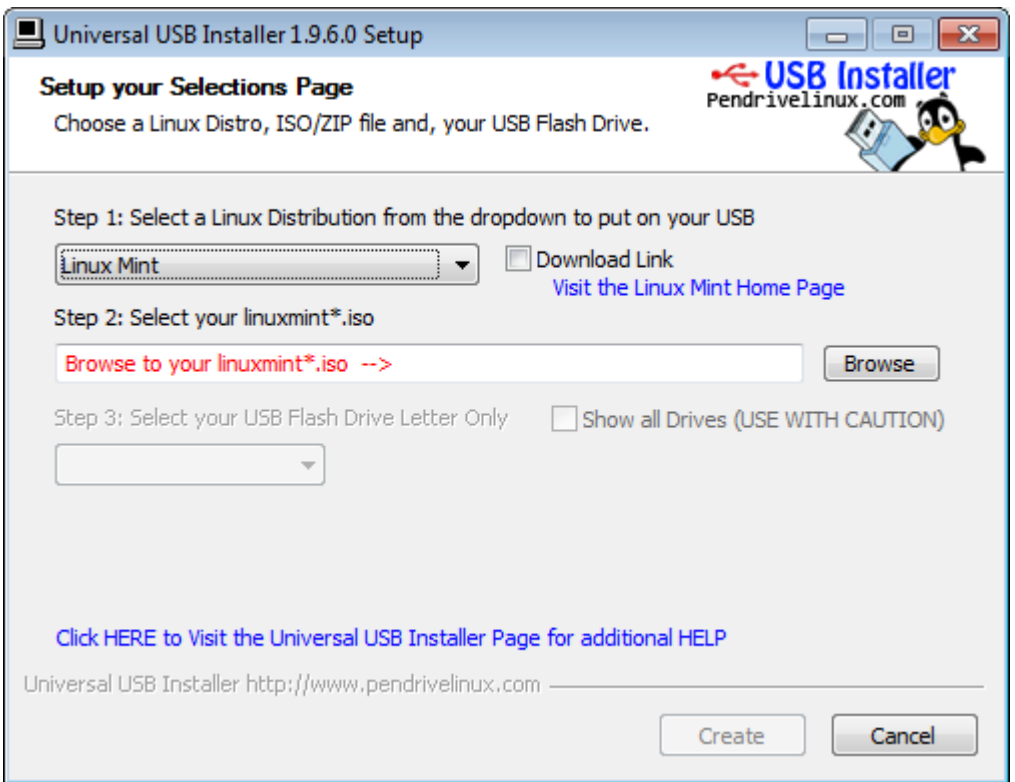

**االن نرى ان خيار )browse )قد تم تفعيله فنقوم بالنقر عليه ونحدد مكان خزن نظام لينكس الذي قمنا بتنزيله قبل قليل ومن** 

**شروط اسمه ان يبدأ ب )iso.\*linuxmint )حيث ان عالمة النجمة تعني أي شيء وكما في ادناه:**

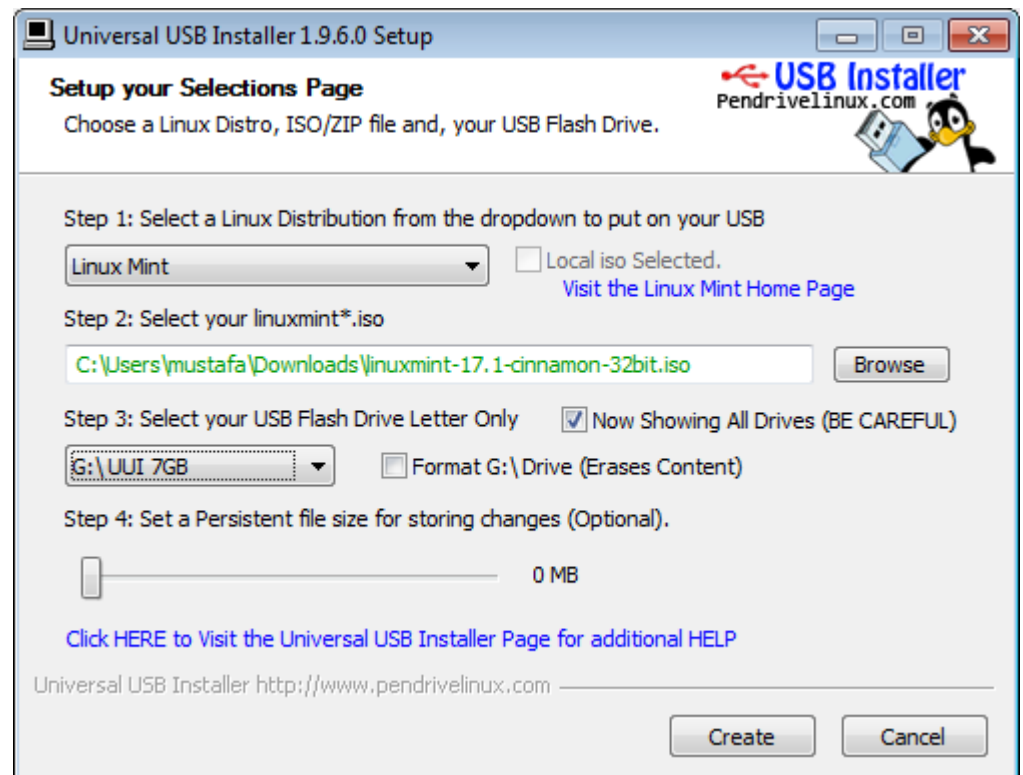

م*ن* النافذة ادناه نلاحظ اننا قمنا بتحديد مكان النظام المراد حرقه (نسخه) الى القرص او الفلاش ثم تحديد الفلاش او القرص **المراد استخدامه لذلك ثم النقر على )Create )لتبدأ عملية النسخ والتي تستمر مدة معينة وتنتهي بعدها بإنتاج قرص )او فالش( يحتوي نظام لينكس منت جاهز للتنصيب.**